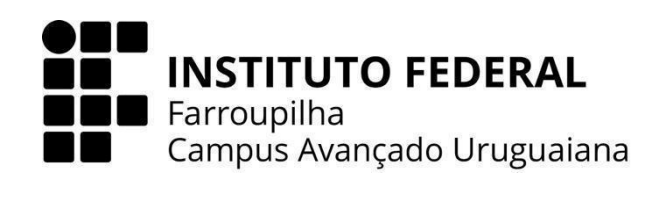

# **CURSO TÉCNICO EM INFORMÁTICA INTEGRADO AO ENSINO MÉDIO**

# **LUISA ANDRIELLY DAS CHAGAS SOARES**

# **SISTEMA DE ALMOXARIFADO ESCOLAR** SCAEM

**URUGUAIANA 2023**

## **LUISA ANDRIELLY DAS CHAGAS SOARES**

# **SISTEMA DE ALMOXARIFADO ESCOLAR** SCAEM

Trabalho de Conclusão de Curso apresentado ao Curso Técnico em Informática Integrado ao Ensino Médio do Campus Avançado Uruguaiana do Instituto Federal de Educação, Ciência e Tecnologia Farroupilha como requisito parcial para a obtenção do título de Técnico em Informática.

Orientadores: Toni Ferreira Montenegro Melina Mörschbacher

**URUGUAIANA**

**2023**

das Chagas Soares, Luisa Andrielly.

Sistema de Almoxarifado Escolar: SCAEM / Luisa Andrielly das Chagas Soares. — 2023.

[51] f.

Trabalho de Conclusão de Curso Técnico – Instituto Federal de Educação, Ciência e Tecnologia Farroupilha, Uruguaiana, 2023.

1. Gestão Escolar. 2. Controle de Estoques. 3. Sistema para Almoxarifado Escolar. I. Sistema De Almoxarifado Escolar.

CDD [número da CDD].

### **LUISA ANDRIELLY DAS CHAGAS SOARES**

### **SISTEMA DE ALMOXARIFADO ESCOLAR**

## SCAEM

Trabalho de Conclusão de Curso apresentado ao Curso Técnico em Informática Integrado ao Ensino Médio do Campus Avançado Uruguaiana do Instituto Federal de Educação, Ciência e Tecnologia Farroupilha como requisito parcial para a obtenção do título de Técnico em Informática.

### BANCA EXAMINADORA

Prof. Toni Ferreira Montenegro Orientador

\_\_\_\_\_\_\_\_\_\_\_\_\_\_\_\_\_\_\_\_\_\_\_\_\_\_\_\_\_\_\_\_\_\_\_\_\_\_\_\_\_\_

Prof.ª Melina Mörschbächer Orientadora

\_\_\_\_\_\_\_\_\_\_\_\_\_\_\_\_\_\_\_\_\_\_\_\_\_\_\_\_\_\_\_\_\_\_\_\_\_\_\_\_\_\_

Prof.ª Úrsula Fernandes Ribeiro Avaliadora

\_\_\_\_\_\_\_\_\_\_\_\_\_\_\_\_\_\_\_\_\_\_\_\_\_\_\_\_\_\_\_\_\_\_\_\_\_\_\_\_\_\_\_

Douglas Ricardo Boardman dos Reis Avaliador

 $\mathcal{L}_\text{max}$  and the contract of the contract of the contract of the contract of the contract of the contract of the contract of the contract of the contract of the contract of the contract of the contract of the contrac

Dedico este trabalho a toda a minha família, que sempre me deu apoio, mas principalmente dedico-o a meu pai e minha mãe, que nunca pouparam esforços para me fazer chegar até este momento.

#### **AGRADECIMENTOS**

Após o término deste trabalho, gostaria de agradecer a algumas pessoas.

Em primeiro lugar, quero agradecer a Deus pela vida e, com isso, expressar minha gratidão por me dar a oportunidade de estar aqui, realizando este trabalho. Isso tem me permitido adquirir mais conhecimento a cada oportunidade e, consequentemente, possibilitado que eu me torne uma versão melhor de mim mesma ao passar por cada uma delas.

Em segundo lugar, agradeço imensamente ao meu pai e à minha mãe. Eles nunca pouparam esforços para proporcionar a melhor educação que eu poderia ter, além de sempre me ensinarem desde cedo os valores necessários para seguir minha jornada com os meus próprios pés. Mesmo assim, eles continuam lá para me ajudar se eu pensar em desistir. Quero estender meu agradecimento à minha família como um todo por ser minha base e parte da minha alegria.

Agora, quero expressar minha gratidão ao meu orientador, o professor Toni, por aceitar entrar comigo nessa jornada que foi este trabalho. Ele sempre levou em consideração minhas ideias, me orientou, entendeu e ajudou nas minhas dificuldades, depositando confiança em mim e acreditando que eu tenho capacidade de realizar o presente trabalho de maneira apropriada. Em outras palavras, muito obrigada, prof. Toni, pelo companheirismo ao longo deste trajeto.

Além disso, agradeço à minha co-orientadora, a professora Melina, por toda a assistência, companheirismo e conselhos que me proporcionou ao longo deste ano. Sua orientação e apoio foram pilares importantes para o meu desenvolvimento acadêmico e pessoal durante este trabalho. Quero ressaltar que admiro e valorizo imensamente a parceria que construímos, pois a presença dela contribuiu significativamente para a enriquecedora trajetória deste projeto.

Agradeço também aos meus queridos amigos: Bernardo, Alexya, João B., Raissa e Vinicius. Cada um de vocês desempenhou um papel fundamental durante este trabalho, e é difícil colocar em palavras o quanto valorizo a colaboração, o apoio e a amizade que compartilhamos ao longo desse processo. Foi graças à presença e contribuição de vocês que o desenvolvimento deste projeto se tornou uma jornada mais leve.

Por fim, deixo meu sentimento de gratidão a todos os meus colegas de sala e professores do Instituto Federal Farroupilha [‒](#page-26-0) Campus Avançado Uruguaiana. Cada um de vocês contribuiu para tornar esta jornada única e especial. Essas lembranças que compartilhamos são tesouros que levarei sempre comigo. Agradeço por fazerem parte desta história que, mesmo chegando ao final, deixa em mim um sentimento de alegria e saudade antecipada.

*"O conhecimento é a única coisa que ninguém pode tirar de você."*

**Paulo Coelho**

#### **RESUMO**

O presente Trabalho de Conclusão de Curso tem como objetivo o desenvolvimento de um sistema para auxiliar uma escola no controle do estoque do almoxarifado. A proposta do sistema possibilitará aos gestores manter o controle preciso da entrada e saída de itens, registrar as destinações específicas e gerar relatórios semanais abrangentes dessas movimentações. Dessa forma, o sistema visa tornar-se uma ferramenta crucial no ambiente escolar, contribuindo para a organização interna e facilitando a solicitação de materiais ao município. Além disso, almeja-se que o sistema seja eficaz na resolução de desafios relacionados à distribuição de materiais entre os servidores. O projeto, ao ser concluído, será implementado na Escola Municipal de Educação Infantil (EMEI) José Maria Argemi Filho.

**Palavras-chave:** Gestão Escolar. Controle de Estoques. Sistema para Almoxarifado Escolar.

### **ABSTRACT**

The present Undergraduate Thesis aims to develop a system to assist a school in inventory control of its warehouse. The proposed system will enable managers to have control over the entry and exit of items, as well as record to whom they were delivered, and generate a weekly report of these movements. With this, the system is expected to become an important tool within the school environment, aiding in organizational tasks and in the requisition of materials from the municipality. Additionally, it is anticipated that the system will contribute to solving issues related to the distribution of materials among school staff. Once completed, the system is intended to be implemented at the Municipal Early Childhood Education School (EMEI) José Maria Argemi Filho.

Keywords: School Management. Inventory Control. School Warehouse System.

# **LISTA DE QUADROS**

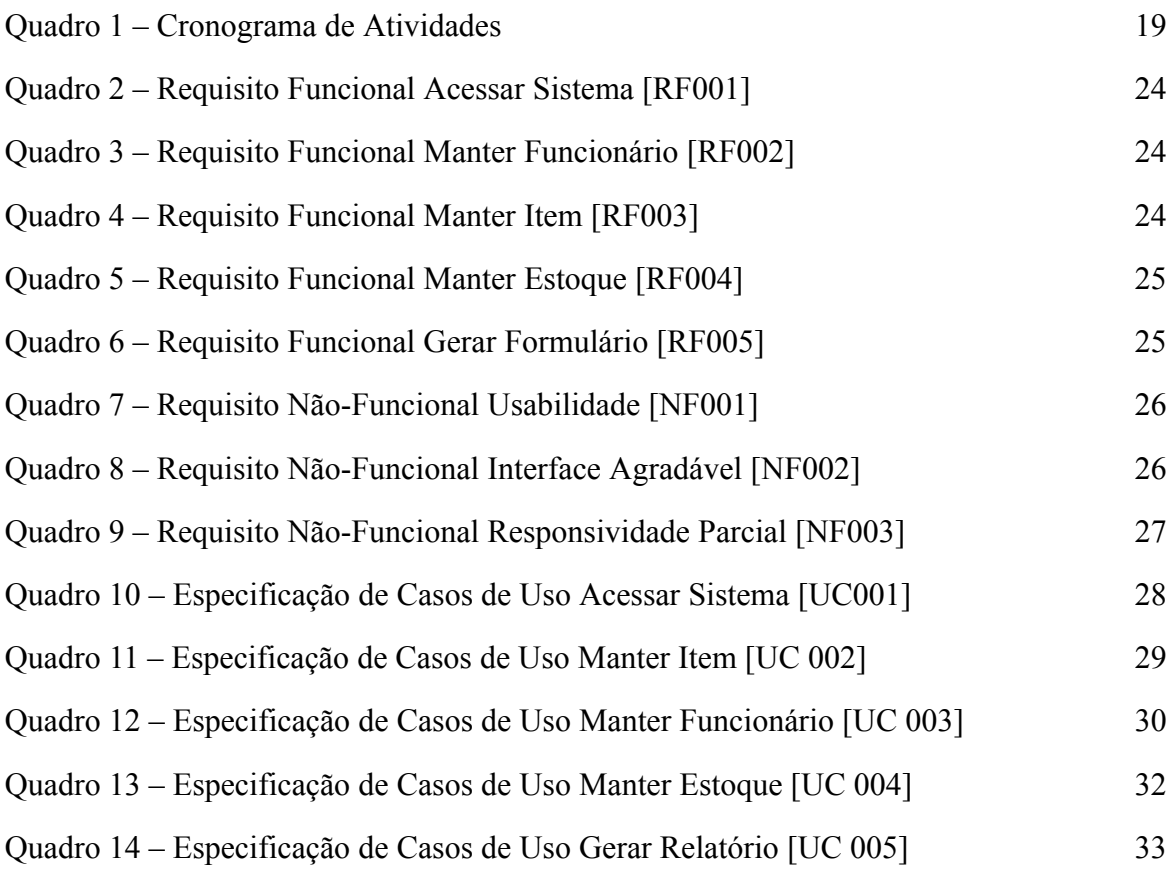

# **LISTA DE ILUSTRAÇÕES**

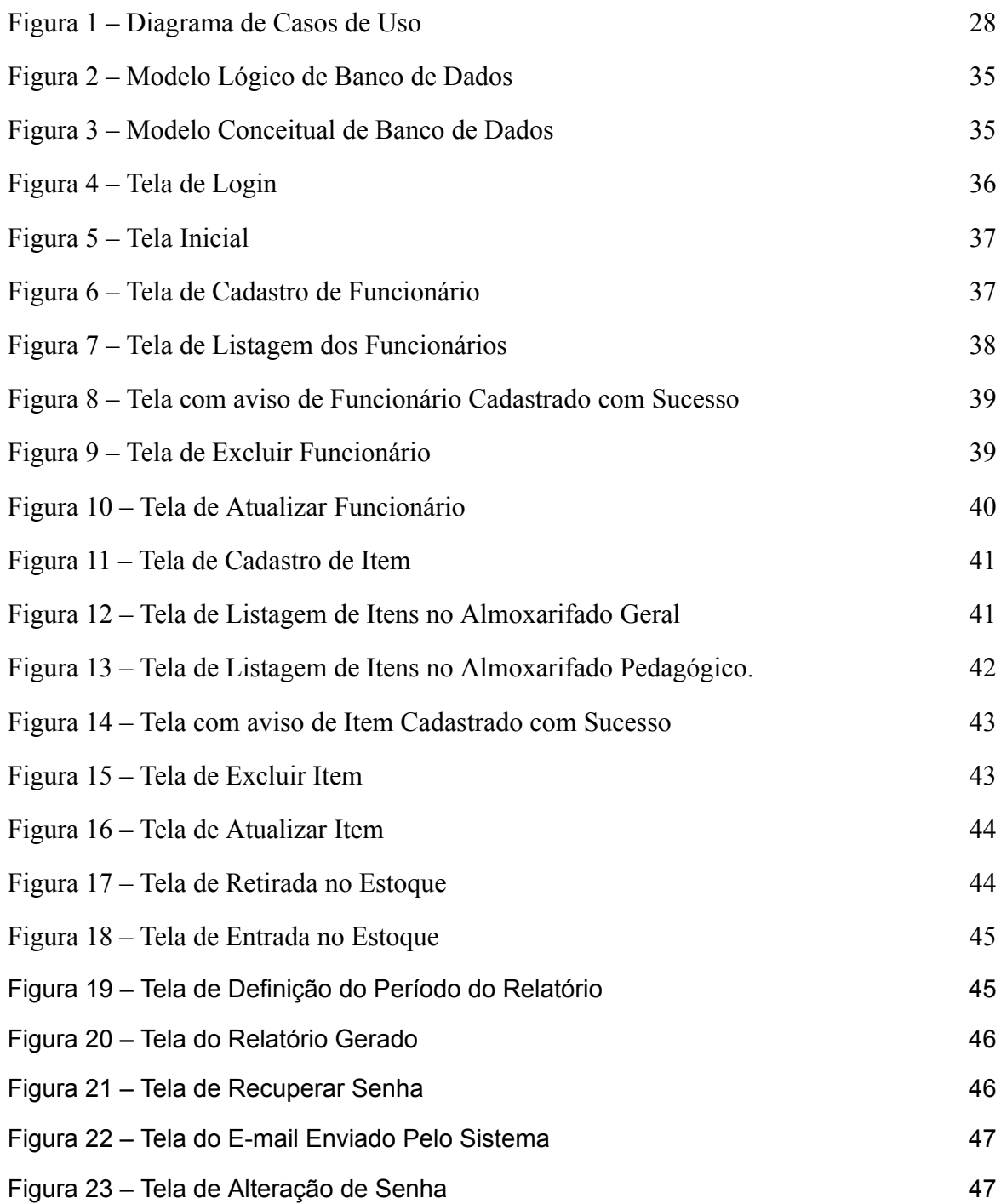

# **LISTA DE ABREVIATURAS E SIGLAS**

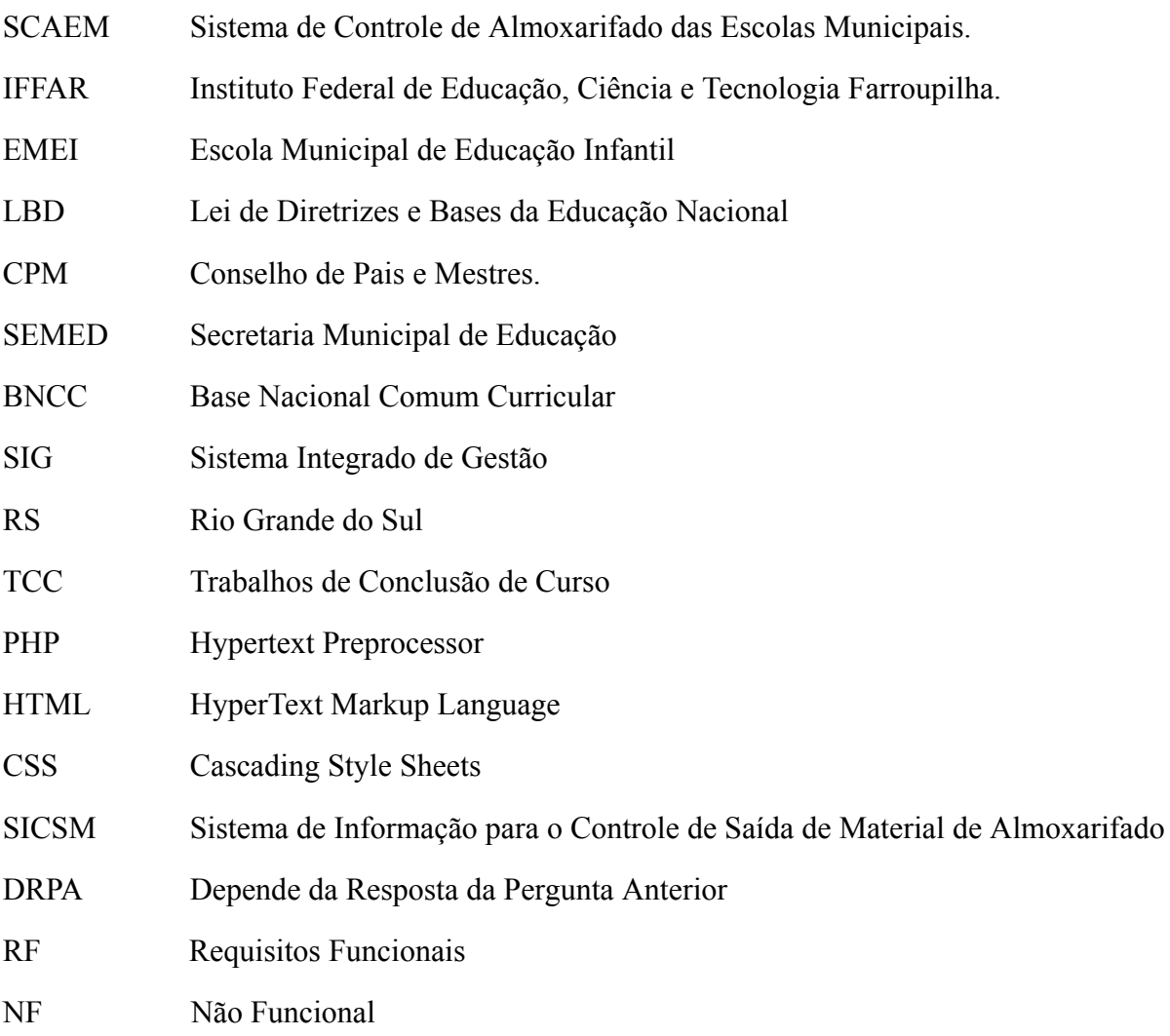

# **SUMÁRIO**

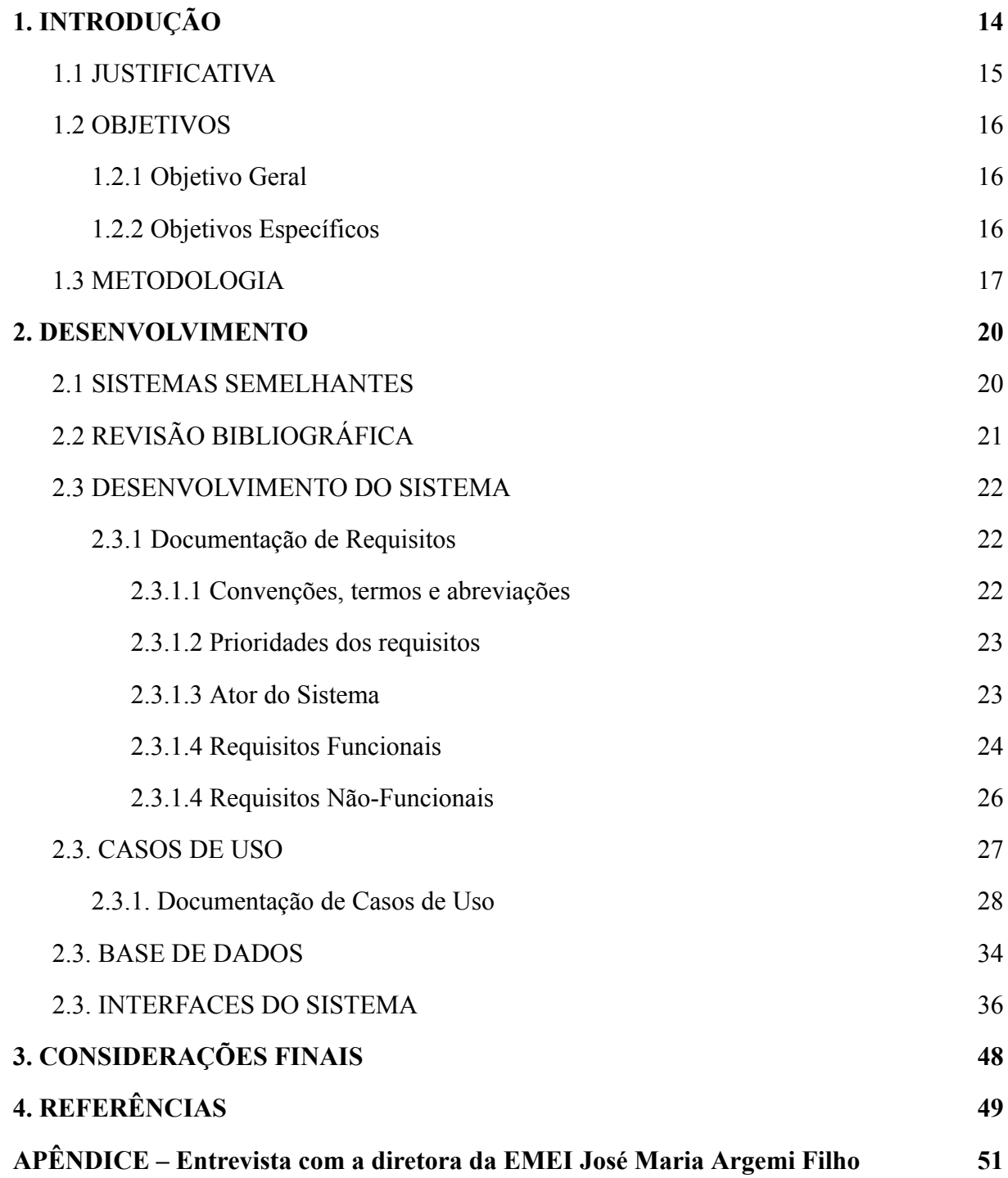

### <span id="page-14-0"></span>**1. INTRODUÇÃO**

Atualmente, temos como um dos temas mais discutidos em nossa sociedade a educação, termo esse que tem como significado em seu sentido mais amplo ser o ato de instruir, ou seja, transferir conhecimento de uma pessoa para outra. A educação tem um papel imprescindível na formação dos cidadãos e na transformação da sociedade, pois ela é encarregada pela multiplicação de conhecimento e pelo desenvolvimento de habilidades úteis para a atuação do indivíduo em sua comunidade (Fundação Mudes, 2022).

A educação é apontada hoje em dia como um dos direitos básicos na maior parte dos países do globo, o que faz os governos destes darem extrema importância a ela, acarretando assim em uma grande variedade de políticas, leis e normas que visam assegurar o seu acesso com qualidade à maior parte da população.

No Brasil, a educação é figurada como direito social, como mencionado no enunciado do art. 6 da Constituição Federal de 1988, como o primeiro dos direitos sociais: "são direitos sociais a educação, a saúde, o trabalho, a moradia, o lazer, a segurança, a previdência social, a proteção à maternidade e à infância, a assistência aos desamparados, na forma desta Constituição" (VITA, 1989, p. 111).

Nos dias de hoje, a educação no Brasil é assegurada pela legislação nacional de diversas formas, dentre elas: pelo Estatuto da Criança e do Adolescente (ECA), que a coloca como um dos cinco direitos fundamentais previstos para crianças e adolescentes; pela Lei de Diretrizes e Bases da Educação Nacional (LDB), composta por 92 artigos que estabelecem as diretrizes e bases da educação nacional; e pela Base Nacional Comum Curricular (BNCC), que tem como objetivo assegurar os direitos de aprendizagem e desenvolvimento, em conformidade com o Plano Nacional de Educação (PNE). Sendo assim, por meio dessas políticas, possibilitou-se a criação de escolas, que são hoje em dia a principal ferramenta de ensino do país.

Dentro das escolas, temos uma grande quantidade de funcionários, com as mais variadas funções e que têm como objetivo manter o ambiente escolar organizado, tanto fisicamente quanto em suas áreas fundamentais: a pedagógica, financeira, administrativa e de recursos humanos. Esta organização só se torna possível com uma gestão escolar que efetivamente compreenda seus deveres e suas responsabilidades para com estes.

Mesmo que a gestão das escolas compreenda seus deveres, ela ainda enfrenta os mais diversificados desafios durante o seu dia a dia, sejam eles a evasão escolar, manter a segurança alimentar, garantir o fluxo financeiro através dos repasses do governo e dos

trabalhos em conjunto com o Conselho de Pais e Mestres (CPM) da escola, motivar o corpo docente, planejar e organizar as atividades que serão propostas, estimular as competências e habilidades dos alunos, dentre outros.

Apesar de todas estas dificuldades, a que iremos aprofundar neste trabalho é a dificuldade que estas escolas possuem em ter o controle da entrada dos recursos enviados pela mantenedora que é a Secretaria Municipal de Educação (SEMED) em seus almoxarifados e também sobre a saída destes materiais de dentro mesmo, na hora de utilizá-los, o que muitas vezes faz a direção dessas escolas se questionarem se estão fazendo uma boa gestão desses recursos, de forma que não hajam desvios ou desperdícios dos mesmos.

Levando isso em consideração, este Trabalho de Conclusão de Curso tem como proposta desenvolver um sistema que terá como objetivo apresentar uma solução computacional em relação a esta problemática. O sistema deve permitir que os gestores das escolas possam controlar e ter o registro de seus estoques por meio do registro de entradas e saídas dos materiais do almoxarifado, possibilitando aos mesmos saber quem realizou a retirada e o motivo desta, além de oferecer um relatório semanal indicando a quantidade consumida de um material na semana, assim como o consumo individual de cada funcionário da escola. Ainda, serão indicados, em formato de lista, os materiais que estão em baixa quantidade no estoque, facilitando a sua adequada e rápida reposição.

Com isso, o sistema deve solucionar uma importante problemática de gestão escolar, contribuindo para que as movimentações realizadas no almoxarifado da Escola Municipal de Educação Infantil (EMEI) José Maria Argemi Filho ocorram de forma mais organizada, objetiva e simplificada, mantendo um bom controle sobre este e seus registros.

### <span id="page-15-0"></span>1.1 JUSTIFICATIVA

Compreende-se que, quanto mais simplificadas forem algumas das diversas atividades envolvidas no processo de gerir uma escola, melhor será a sua organização e funcionamento diário, e, portanto, a qualidade da educação ofertada. Sendo uma das atividades mais importantes realizadas ao gerir uma escola, o controle do almoxarifado é essencial, pois é por meio dele que se tem o controle dos gastos e para onde estão sendo destinados os recursos e materiais.

Considerando tudo isso, ao desenvolver um sistema que torne esse processo mais eficiente e rápido, podemos promover um auxílio na hora de realizar essa tarefa, tornando-a mais objetiva, de forma que ela consiga ser realizada com um gasto menor de tempo, mas com igual ou maior eficácia do que se realizada como atualmente.

Além disso, muitas instituições têm investido em Sistemas de Gestão (SIGs). Esses sistemas têm o objetivo de auxiliar o executivo a tomar melhores decisões e prever informações para dar suporte às funções de operação, administração e tomada de decisões (ALBERTÃO, 2005).

Então, é possível observar que há muitos benefícios em fazer uso dos SIGs para a gestão escolar, sendo um sistema que tem como objetivo automatizar, melhorar o monitoramento e integrar informações (ARAUJO, 2022). Isto, em um sistema de controle de estoque, pode evitar a desorganização e o desperdício de recursos.

Para finalizar, o trabalho se justifica a partir de um problema real de gestão escolar, relatado por meio de uma entrevista realizada com a Sra. Rosimeri Apestegui, Diretora da EMEI José Maria Argemi Filho, que está situada no município de Uruguaiana, RS. A diretora relatou a necessidade e a importância de um sistema de gerenciamento de estoque em sua realidade, pois o mesmo poderia contribuir significativamente com a sua realidade escolar por meio do controle dos materiais repassados à escola, entre outras utilidades.

### <span id="page-16-0"></span>1.2 OBJETIVOS

#### <span id="page-16-1"></span>**1.2.1 Objetivo Geral**

Desenvolver um sistema para otimizar o controle dos almoxarifados escolares, proporcionando uma ferramenta importante no âmbito escolar e possibilitando que os gestores realizem uma administração mais eficaz e eficiente desses espaços de armazenamento.

### <span id="page-16-2"></span>**1.2.2 Objetivos Específicos**

- 1. Atender as necessidades específicas do usuário (escola).
- 2. Gerar relatórios de entradas e saídas de itens em períodos pré definidos pelo usuário.
- 3. Controlar e gerenciar o fluxo de entrada e saída de itens do almoxarifado.
- 4. Identificar os responsáveis pelas retiradas de itens do almoxarifado.

<span id="page-17-0"></span>5. Detectar os itens que estão com baixo estoque no almoxarifado.

#### 1.3 METODOLOGIA

O desenvolvimento do presente trabalho foi realizado com base na metodologia Ágil denominada *Kanban*, a qual é composta por *checklists*, visando oferecer uma visão ampla do que está sendo desenvolvido. Também, a organização do trabalho se deu por etapas de evolução, permitindo que a organização dos processos fosse realizada de uma forma visual e, a partir disso, o desenvolvimento do sistema foi programado e ocorreu de acordo com as seguintes etapas:

1. *Definição sobre o objetivo do sistema*: Foi realizado um alinhamento de ideias para a decisão sobre o tema e o objetivo principal do sistema desenvolvido;

2. *Reunião com as gestoras de escola EMEI José Maria Argemi Filho*: Na etapa de reunião, a proposta do sistema a ser desenvolvido durante o TCC foi apresentada às gestoras da escola. Também, foram feitas perguntas às gestoras, visando identificar as necessidades da instituição para a elaboração de um sistema eficiente que possa ser implantado;

3. *Visita etnográfica*: Foi realizada uma visita com o objetivo de entender como é realizado o funcionamento do almoxarifado atualmente na instituição escolar. Nessa ocasião, foi feita uma visita a uma escola municipal de educação infantil, onde observou-se como é realizado o processo de funcionamento do almoxarifado desta, visando compreender os processos operacionais e requisitos necessários;

4. *Entrevista com a diretora da EMEI José Maria Argemi Filho*: Na etapa de entrevista, foi realizada uma entrevista com questões elaboradas previamente. Na oportunidade, foram esclarecidas questões sobre o controle e o registro dos itens do almoxarifado e identificadas preferências em relação ao funcionamento do sistema. Por exemplo: É necessária alguma divisão dentro do almoxarifado? Quantas pessoas devem utilizar o sistema? Estas perguntas são fundamentais para o desenvolvimento do sistema e podem ser verificadas no Apêndice 1;

5. *Pesquisa sobre sistemas semelhantes*: Nesta etapa, foram executadas pesquisas na internet sobre plataformas semelhantes, utilizando tanto artigos publicados sobre o desenvolvimento destas quanto sistemas prontos para uso;

6. *Fundamentação teórica*: Nesta etapa, foram realizadas leituras de pesquisas e estudos de artigos acadêmicos, leis, livros e sites, com o objetivo de aprofundar conhecimentos sobre o tema do presente TCC;

7. *Levantamento de requisitos*: Para esta etapa, foram utilizados como base o conhecimento e os materiais de pesquisas desenvolvidos nas três etapas anteriores;

8. *Elaboração do diagrama de casos de uso*: A criação do diagrama foi realizada com base nos requisitos levantados anteriormente, por meio da plataforma *Astah Professional*;

9. *Planejamento e criação das interfaces do sistema*: Na etapa 9, foi realizada a idealização e a criação dos protótipos das interfaces do sistema, por meio da plataforma *Balsamiq Wireframes*;

10. *Desenvolvimento do texto*: Na etapa 10, foi desenvolvida a parte escrita do presente trabalho, por meio de recursos acadêmicos encontrados e estudados na pesquisa bibliográfica, além da parte escrita do desenvolvimento do sistema;

11. *Desenvolvimento dos diagramas de Entidade-Relacionamento*: Na etapa 11, foram desenvolvidos tanto o diagrama lógico quanto o diagrama conceitual de Entidade-Relacionamento, por meio do *brModelo*;

12. *Desenvolvimento do banco de dados*: Com auxílio dos diagramas de Entidade-Relacionamento, foi desenvolvido o banco de dados utilizando o *MySQL* para o gerenciamento deste;

13. *Desenvolvimento do sistema*: Nesta etapa, foi desenvolvido o sistema, utilizando como base toda pesquisa anteriormente realizada. Para isso, os *softwares* e as linguagens de programação e marcação que serão utilizadas serão PHP, HTML, Materialize, CSS, JavaScript e Canva;

14. *Testagem do sistema*: Nesta penúltima etapa, o sistema é testado para que se possa constatar que seu funcionamento está sendo realizado de forma correta;

15. *Implementação do sistema*: Nesta última etapa, o sistema será implementado na EMEI José Maria Argemi Filho.

As etapas descritas acima são consideradas fundamentais para o presente Trabalho de Conclusão de Curso e foram desenvolvidas ao longo do ano de 2023, de acordo com o cronograma de atividades mensal apresentado no Quadro 1.

Quadro 1 – Cronograma de Atividades

<span id="page-19-0"></span>

|                                                                         | JA<br>${\bf N}$ | FE<br>V                   | MA<br>$\mathbf R$         | <b>ABR</b>                | <b>MAI</b>  | <b>JUN</b> | <b>JUL</b>                | AG<br>$\mathbf{O}$ | <b>SET</b>  | <b>OUT</b>                | NO<br>V     | <b>DEZ</b>        |
|-------------------------------------------------------------------------|-----------------|---------------------------|---------------------------|---------------------------|-------------|------------|---------------------------|--------------------|-------------|---------------------------|-------------|-------------------|
| 1. Definição sobre o objetivo<br>do sistema                             |                 | X                         |                           |                           |             |            |                           |                    |             |                           |             |                   |
| 2. Reunião com as gestoras de<br>escola EMEI José Maria<br>Argemi Filho |                 | X                         |                           |                           |             |            |                           |                    |             |                           |             |                   |
| 3. Realização de uma visita<br>etnográfica                              |                 | $\boldsymbol{\mathrm{X}}$ |                           |                           |             |            |                           |                    |             |                           |             |                   |
| 4. Entrevista com a diretora da<br>EMEI José Maria Argemi<br>Filho      |                 |                           | X                         |                           |             |            |                           |                    |             |                           |             |                   |
| 5. Pesquisa sobre sistemas<br>semelhantes                               |                 |                           | $\boldsymbol{\mathrm{X}}$ | X                         | X           | X          |                           |                    |             |                           |             |                   |
| 6. Fundamentação teórica                                                |                 |                           | X                         | $\boldsymbol{\mathrm{X}}$ | $\mathbf X$ | X          |                           |                    |             |                           |             |                   |
| 7. Levantamento de requisitos                                           |                 |                           | $\mathbf X$               | $\mathbf X$               |             |            |                           |                    |             |                           |             |                   |
| 8. Elaboração do diagrama de<br>casos de uso                            |                 |                           |                           | X                         |             |            |                           |                    |             |                           |             |                   |
| 9. Planejamento e criação das<br>Interfaces do sistema                  |                 |                           |                           | $\mathbf X$               | X           | X          |                           |                    |             |                           |             |                   |
| 10. Desenvolvimento do texto                                            |                 |                           |                           |                           |             | X          | X                         | X                  | $\mathbf X$ | $\boldsymbol{\mathrm{X}}$ | X           |                   |
| 11. Desenvolvimento dos<br>diagramas de<br>Entidade-Relacionamento.     |                 |                           |                           |                           | X           | X          | $\boldsymbol{\mathrm{X}}$ |                    |             |                           |             |                   |
| 12. Desenvolvimento do banco<br>de dados                                |                 |                           |                           |                           |             |            | X                         | $\mathbf X$        | $\mathbf X$ | X                         |             |                   |
| 13. Desenvolvimento do<br>sistema.                                      |                 |                           |                           |                           |             |            | X                         | X                  | $\mathbf X$ | $\mathbf X$               | $\mathbf X$ |                   |
| 14. Teste do sistema                                                    |                 |                           |                           |                           |             |            |                           |                    |             |                           |             | X                 |
| 15. Implementação do sistema                                            |                 |                           |                           |                           |             |            |                           |                    |             |                           |             | $X_{\mathcal{I}}$ |

Fonte: Autoria própria (2023)

#### <span id="page-20-0"></span>**2. DESENVOLVIMENTO**

#### <span id="page-20-1"></span>2.1 SISTEMAS SEMELHANTES

Sistemas semelhantes são sistemas que, quando colocados em comparação um com o outro, apresentam características parecidas ou idênticas. Eles são de grande importância durante a pesquisa, pois, por meio deles, é possível sanar algumas dúvidas que podem surgir durante o desenvolvimento de um novo sistema, assim como utilizá-los para obter inspirações.

Neste trabalho utilizou-se como sistemas semelhantes o *Sistema de Informação para o Controle de Saída de Material de um almoxarifado* (SICSM), o *Sistema de Gestão Bling* e o *Almoxarifado Online ‒ Henning*.

O *SICSM* é um sistema de informação para o controle de saída de material de um almoxarifado. Este sistema foi desenvolvido visando realizar a informatização do arquivamento de dados e o controle de saída de material do almoxarifado. Com isso, o sistema pretende possibilitar ao seu usuário, que no caso deste é o almoxarife, o cadastramento de todos os dados dos funcionários, dos materiais, realizar todo o controle de saída e gerar relatórios.

O *Sistema de Controle de Estoque Bling* é um sistema também voltado para empresas, tanto digitais como físicas. Este possibilita que seu usuário faça o controle de estoque dos seus produtos, podendo ele realizar a gestão de forma online desde a entrada até a saída dos itens do estoque, visando evitar erros nesses processos e economizar tempo.

O *Sistema de Almoxarifado Online ‒ Henning* possibilita aos seus usuários fazer o cadastro completo dos seus produtos, realizar a divisão dos mesmos em produtos consumíveis e produtos não consumíveis, controlar as movimentações dentro do estoque, entre muitas outras funcionalidades que o mesmo oferece aos seus utilizadores.

Após a análise dos sistemas acima apresentados, pretende-se utilizar no presente trabalho a parte referente à logística empregada para realizar a entrada e saída dos materiais do almoxarifado, sendo esta desenvolvida de forma muito semelhante em ambos os sistemas. Em relação ao design do sistema, não pretende-se seguir com exatidão as formas apresentadas nos sistemas acima, pois algumas das funcionalidades não se enquadram com as especificidades do sistema que pretende-se desenvolver. Também, a instituição manifestou preferências em relação a uma identidade visual que se conecte com o futuro usuário do sistema.

### <span id="page-21-0"></span>2.2 REVISÃO BIBLIOGRÁFICA

Nesta parte, realizou-se a revisão de pesquisas, artigos e trabalhos que foram utilizados para auxiliar na fundamentação do presente trabalho. Esses materiais foram identificados por meio de sites de pesquisas confiáveis, como o Google Acadêmico e o Scielo. Ao finalizar essas pesquisas, foram selecionados dois materiais principais, sobre os quais foi identificada a necessidade de uma leitura mais aprofundada.

O primeiro trabalho abordado, intitulado "Administração Escolar e a Ferramenta do Inventário: o caso da Escola Laço Feliz" (PENEDO et al, 2020), apresenta o tema da administração escolar e a ferramenta do inventário. O trabalho busca responder quais são os erros mais frequentes no desenvolvimento de um inventário cometidos pela administração escolar e enfatiza que o inventário desses almoxarifados escolares deve ocorrer regularmente, com o objetivo de manter um bom controle interno. Além disso, destaca que o processo de desenvolver um inventário deve contar com processos e sistemas informatizados.

O motivo deste trabalho ter sido escolhido como revisão bibliográfica é ele contemplar diretamente um tema que está presente no desenvolvimento do presente TCC, que é a importância do almoxarifado para a gestão escolar.

O segundo material, intitulado "Golem: Sistema De Gestão Para Demandas Do Almoxarifado Unidade De Gestão De Materiais Da Eaj" (ARAÚJO JÚNIOR, 2022), trata-se de um Trabalho de Conclusão de Curso (TCC) que tem como objetivo desenvolver um sistema denominado Golem, o qual apresenta como função principal gerir as demandas de um almoxarifado. Na parte escrita deste trabalho, são abordadas algumas seções, onde é discutida a importância do controle de estoque e como este reflete em muitos aspectos dentro das organizações, além de trabalhar diretamente com o conceito de almoxarifado.

O motivo deste trabalho ter sido escolhido como revisão bibliográfica foi a ajuda que o mesmo oferece em termos de contextualização da importância da proposta desenvolvida neste TCC, além de oferecer um melhor entendimento dos conceitos de estoque e almoxarifado. Destaca-se que o almoxarifado é o setor onde se faz o recebimento, a estocagem dos materiais de forma adequada para cada item e sua distribuição dentro da organização ou instituição onde está localizada (ARAÚJO JÚNIOR, 2022).

Por consequência, após a leitura destes materiais, foi possível obter o real entendimento dos conceitos de almoxarifado e estoque, além da percepção de como se procede a relação do almoxarifado com a gestão escolar, o que, para o desenvolvimento do presente Trabalho de Conclusão de Curso, é de extrema importância.

### <span id="page-22-0"></span>2.3 DESENVOLVIMENTO DO SISTEMA

Esta seção do trabalho apresenta as etapas do processo de desenvolvimento do sistema proposto por este Trabalho de Conclusão de Curso, que está dividido em quatro partes: documentação de requisitos do sistema, casos de uso, base de dados e interfaces.

#### <span id="page-22-1"></span>**2.3.1 Documentação de Requisitos**

Esta seção especifica os requisitos do Sistema "SCAEM [‒](#page-26-0) Sistema de Controle de Almoxarifado das Escolas Municipais", fornecendo aos desenvolvedores as informações necessárias para a implementação, assim como para a realização dos testes do sistema.

#### <span id="page-22-2"></span>**2.3.1.1 Convenções, termos e abreviações**

Por convenção, a referência a requisitos é feita através do nome da subseção onde eles estão descritos, seguidos do identificador do requisito, de acordo com a especificação a seguir:

[identificador do requisito – nome do requisito]

Por exemplo, o requisito funcional "RF016 [‒](#page-26-0) Recuperação de dados" e o requisito não-funcional "NF008 [‒](#page-26-0) Confiabilidade". Os requisitos devem ser reconhecidos com um identificador único. A numeração inicia com o identificador [RF001] ou [NF001] e prossegue sendo incrementada à medida que forem surgindo novos requisitos.

#### <span id="page-23-0"></span>**2.3.1.2 Prioridades dos requisitos**

Para estabelecer a prioridade dos requisitos foram adotadas as denominações "essencial", "importante" e "desejável".

- Essencial é o requisito sem o qual o sistema não entra em funcionamento. São requisitos imprescindíveis, que devem ser implementados impreterivelmente.
- Importante é o requisito sem o qual o sistema entra em funcionamento, mas de forma não satisfatória. Requisitos importantes devem ser implementados, mas, se não forem, o sistema poderá ser implantado e usado mesmo assim.
- Desejável é o requisito que não compromete as funcionalidades básicas do sistema, isto é, o sistema pode funcionar de forma satisfatória sem ele. Requisitos desejáveis podem ser deixados para versões posteriores do sistema, caso não haja tempo hábil para implementá-los na versão que está sendo especificada.

### <span id="page-23-1"></span>**2.3.1.3 Ator do Sistema**

O sistema apresenta um ator que será responsável, por desempenhar todas as funções do sistema, é ele:

● Administrador: É a pessoa responsável por gerenciar todas as operações relacionadas ao controle de estoque do almoxarifado na Escola Municipal de Educação Infantil (EMEI) José Maria Argemi Filho dentro do sistema. Este ator tem acesso a todas as funcionalidades do sistema, capacitando-o a realizar as seguintes atividades: acessar o sistema, manter funcionários, manter itens, controle de estoque, gerar relatórios e trocar a senha de entrada do sistema. Ele é, portanto, a figura central no uso do sistema, garantindo que todas as operações relacionadas ao controle de estoque sejam realizadas de maneira eficiente e segura.

# <span id="page-24-3"></span>**2.3.1.4 Requisitos Funcionais**

Tomando por base o contexto do sistema, foram identificados os seguintes requisitos funcionais:

<span id="page-24-0"></span>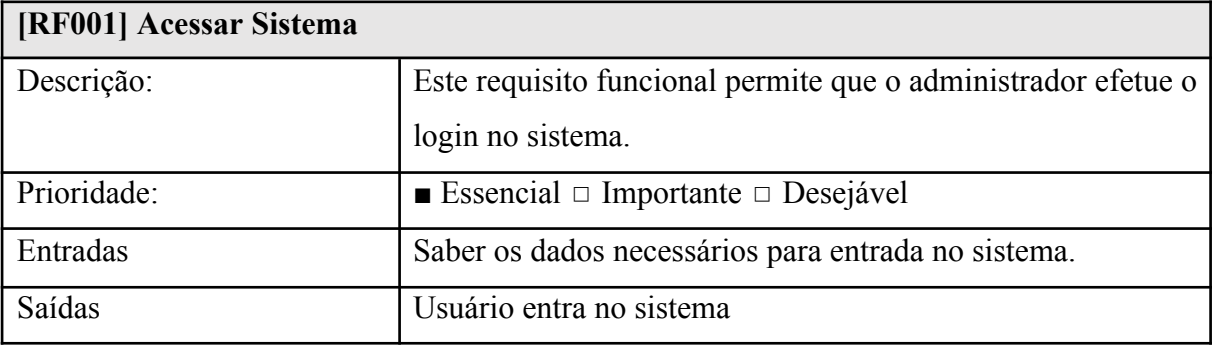

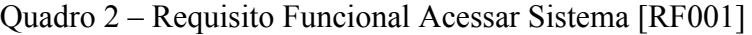

Fonte: Autoria própria (2023)

<span id="page-24-1"></span>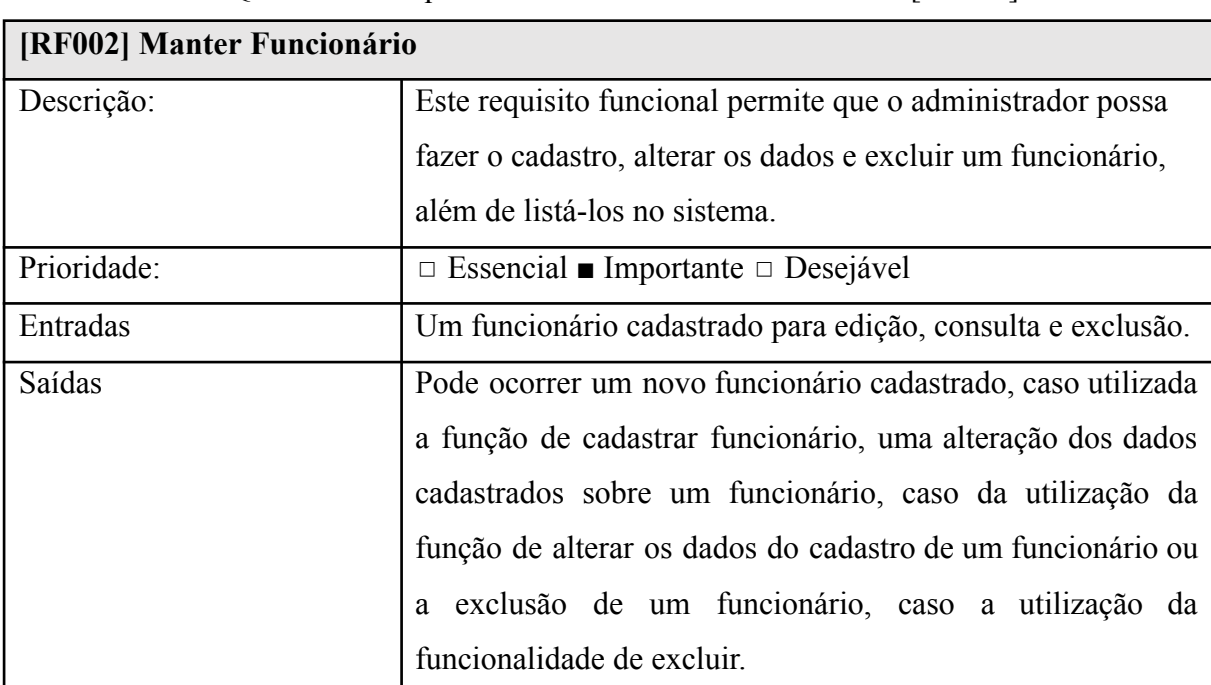

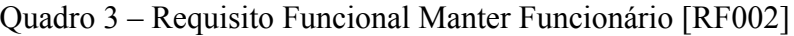

Fonte: Autoria própria (2023)

# Quadro 4 – Requisito Funcional Manter Item [RF003]

<span id="page-24-2"></span>**[RF003] Manter Item**

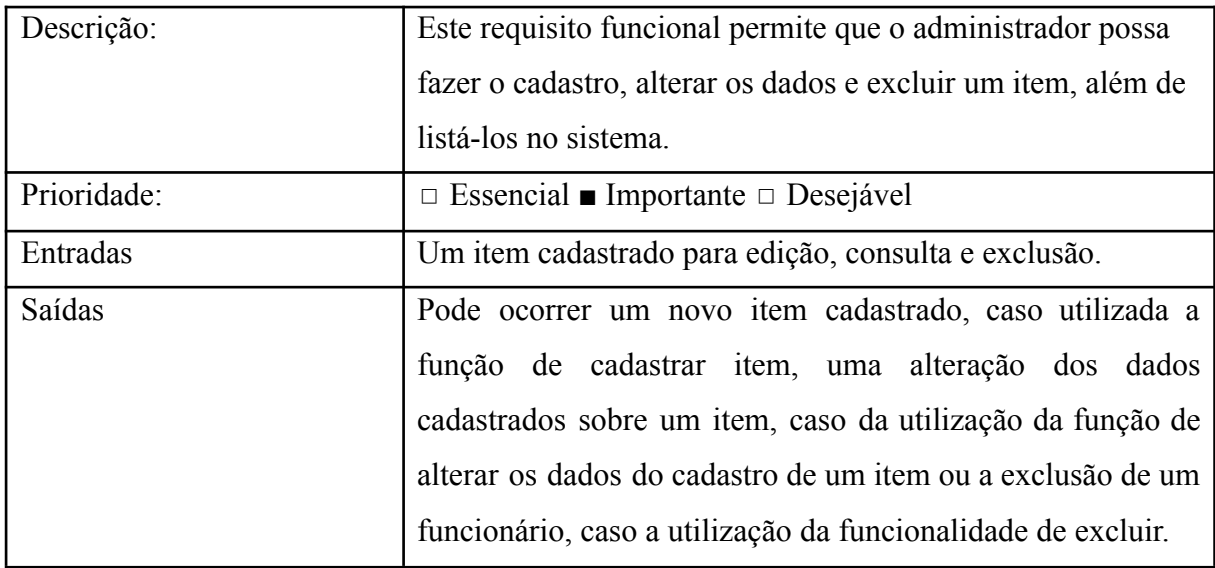

<span id="page-25-0"></span>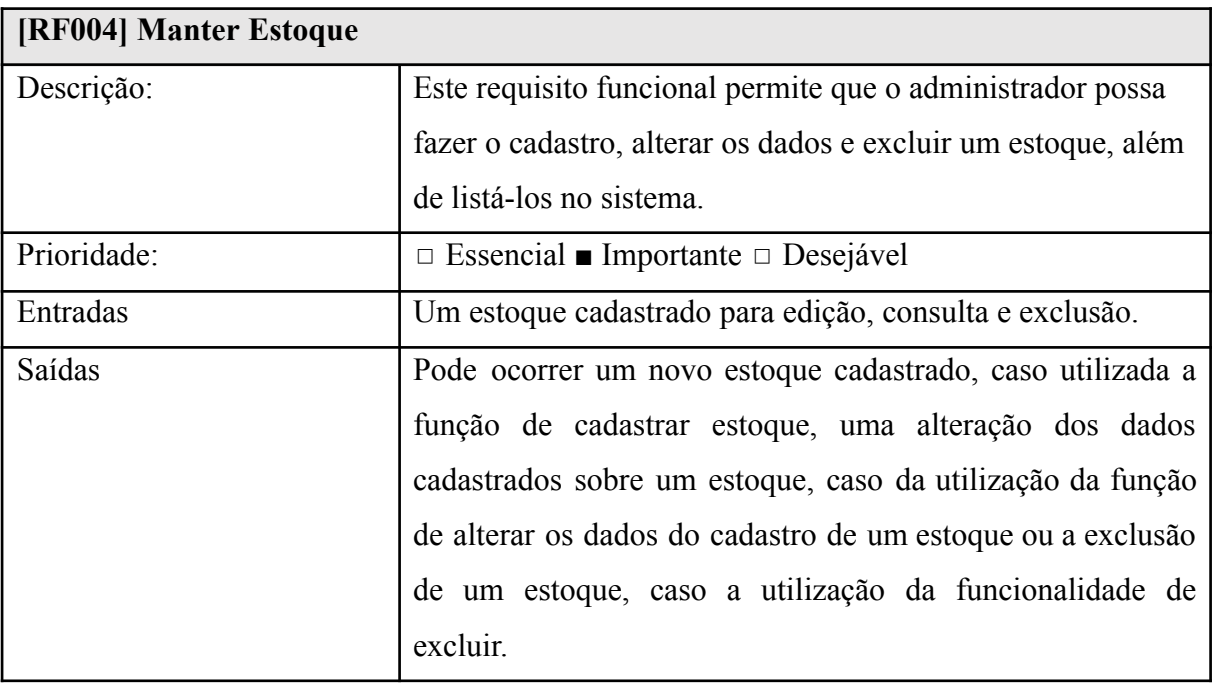

# Quadro 5 – Requisito Funcional Manter Estoque [RF004]

Fonte: Autoria própria (2023)

<span id="page-25-1"></span>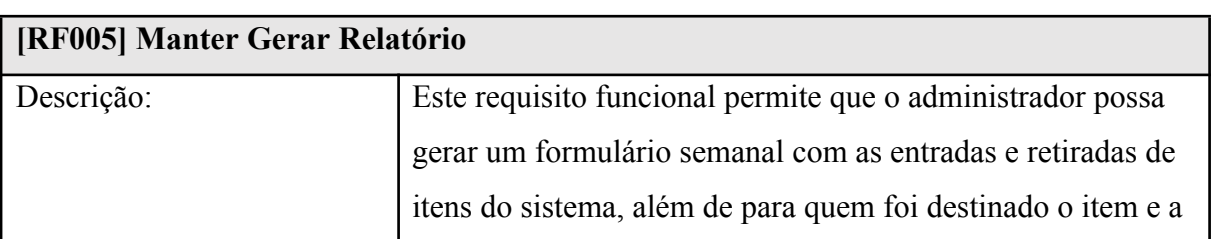

# Quadro 6 – Requisito Funcional Gerar Formulário [RF005]

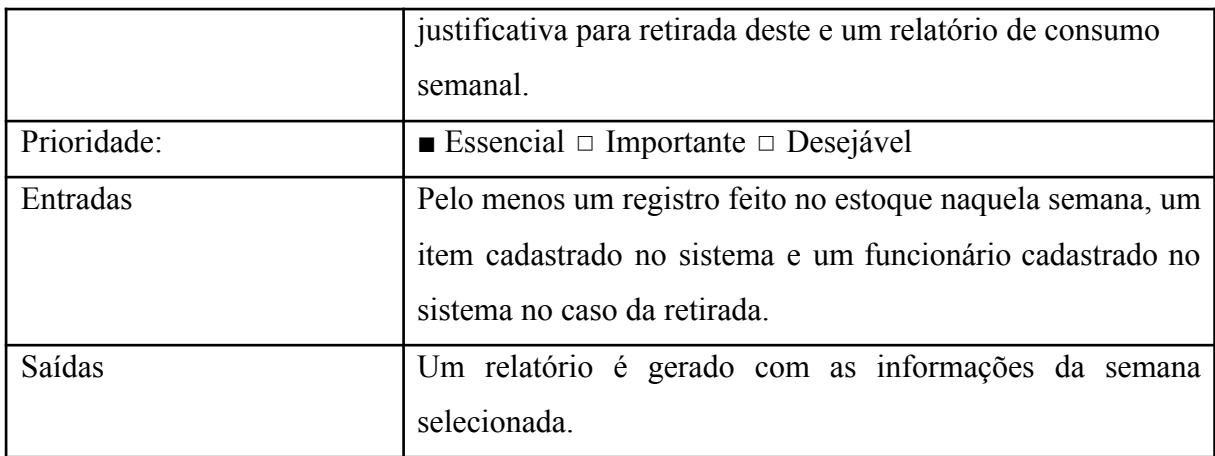

# <span id="page-26-2"></span>**2.3.1.4 Requisitos Não-Funcionais**

<span id="page-26-0"></span>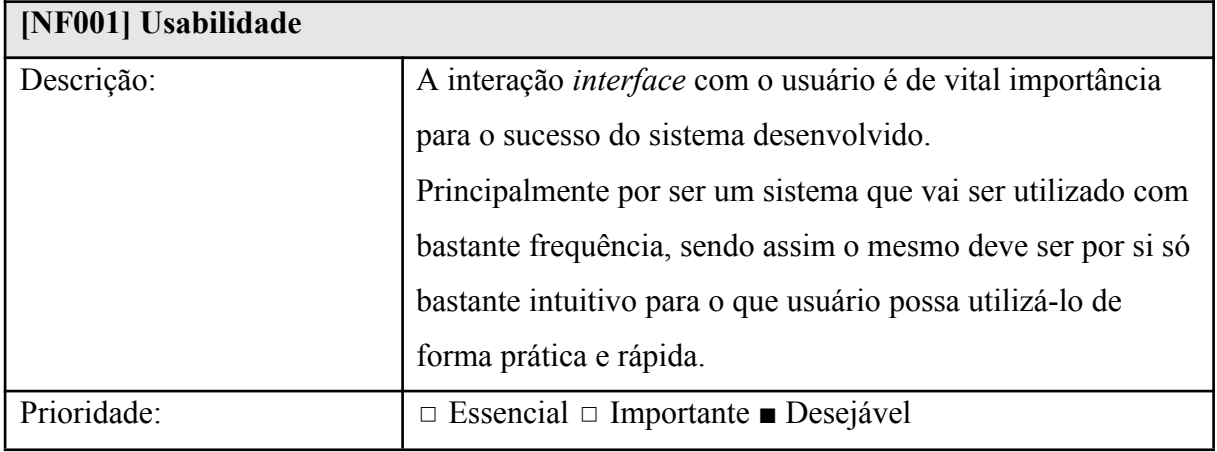

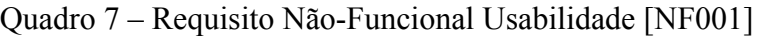

Fonte: Autoria própria (2023)

# Quadro 8 ‒ Requisito Não-Funcional Interface Agradável [NF002]

<span id="page-26-1"></span>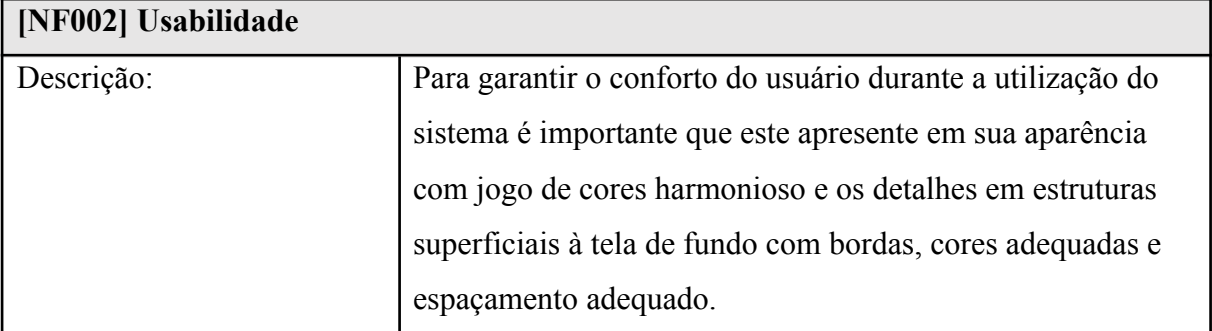

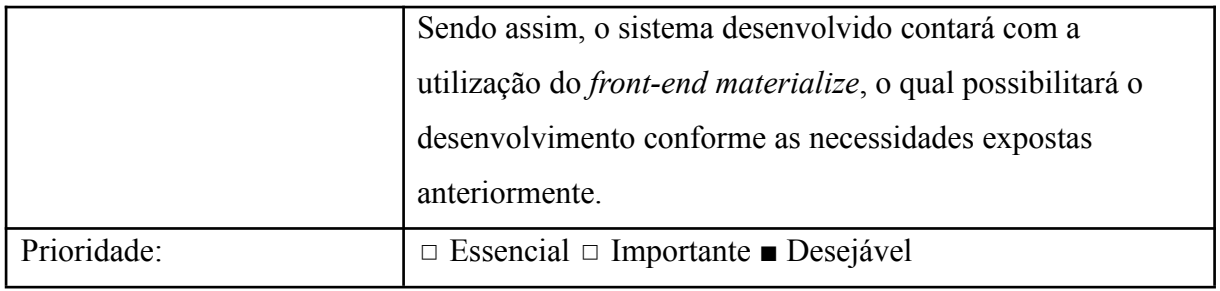

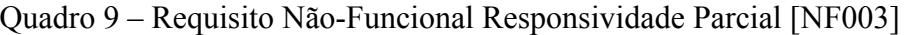

<span id="page-27-0"></span>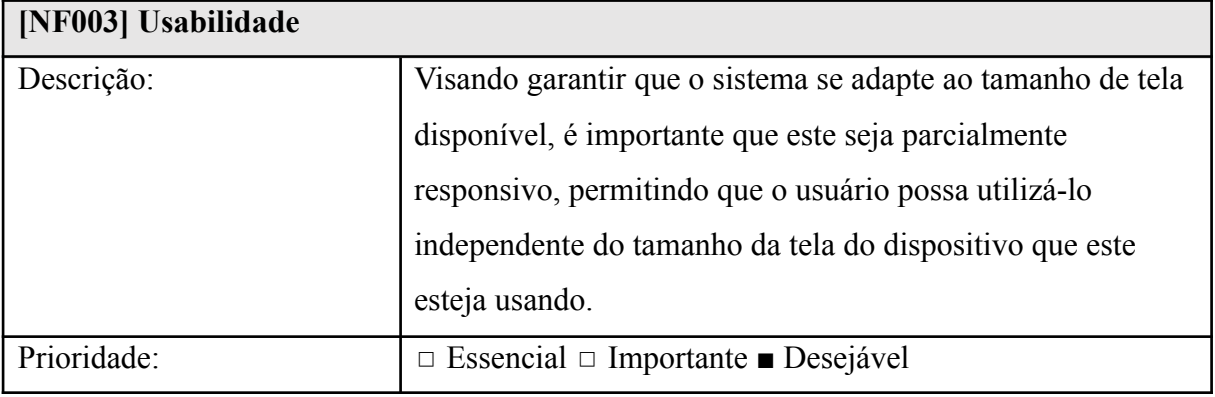

Fonte: Autoria própria (2023)

## <span id="page-27-1"></span>2.3. CASOS DE USO

A figura a seguir representa o Diagrama de Casos de Uso, composto pelas funcionalidades e usuários do projeto.

Figura 1 [‒](#page-26-0) Diagrama de Casos de Uso

<span id="page-28-1"></span>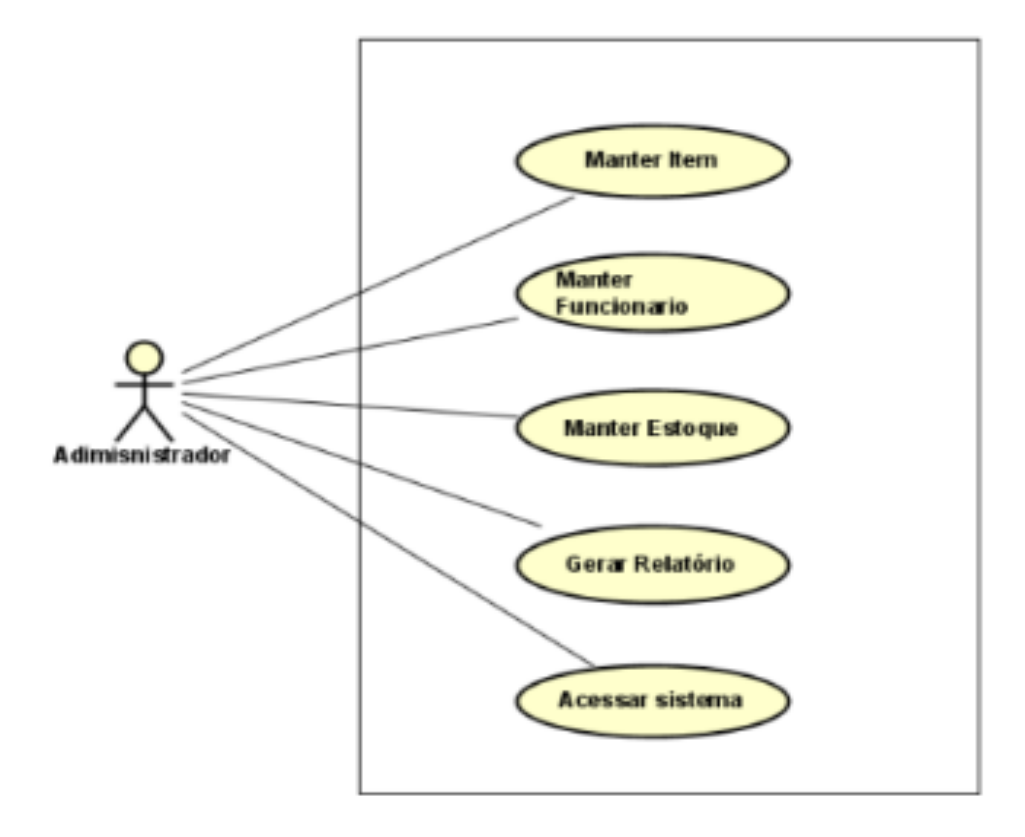

Fonte: Autoria própria (2023)

# <span id="page-28-2"></span>**2.3.1. Documentação de Casos de Uso**

A seguir a especificações de cada Caso de Uso:

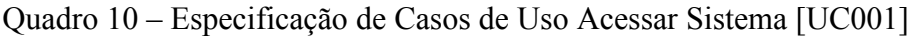

<span id="page-28-0"></span>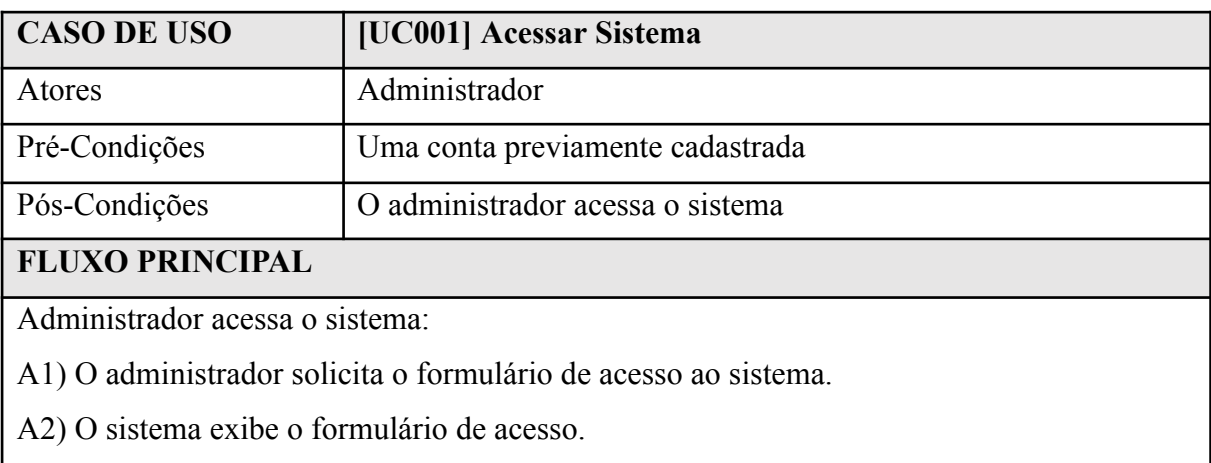

A3) O administrador preenche o formulário e solicita o acesso.

A4) O sistema permite o acesso do administrador ao sistema.

### **FLUXO ALTERNATIVO**

### Não tem.

### **FLUXO EXCEÇÃO**

A2) A conta não está previamente cadastrado no sistema

A2) a) O sistema não permite o acesso ao sistema e exibe uma mensagem informando que a conta não está cadastrada.

Fonte: Autoria própria (2023).

<span id="page-29-0"></span>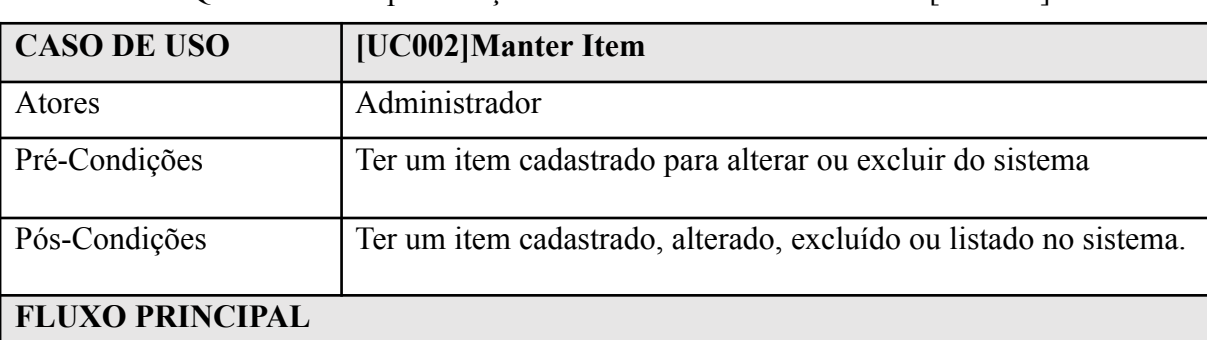

### Quadro 11 ‒ Especificação de Casos de Uso Manter Item [UC 002]

Cadastrar item :

- C1) O administrador solicita o formulário de cadastro de item.
- C2) O sistema exibe o formulário de cadastro de item.
- C3) O administrador preenche as informações no formulário e solicita o registro.
- C4) O sistema registra as informações do item e apresenta uma mensagem.

Alterar conta:

A1) O administrador seleciona um item e solicita o formulário deste item.

A2) O sistema exibe o formulário com as informações do item selecionado.

A3) O administrador altera as informações do item e solicita seu registro.

A4) O sistema registra as alterações do item e exibe uma mensagem.

Excluir conta:

- E1) O administrador seleciona um item e solicita sua exclusão.
- E2) O sistema solicita a confirmação da exclusão do item.
- E3) O administrador confirma a exclusão do item.
- E4) O sistema exclui o item e apresenta uma mensagem.

Listar conta:

- L1) O administrador solicita a lista de itens no sistema.
- L2) O sistema exibe a lista de itens no sistema.

# **FLUXO ALTERNATIVO**

L2) Não há itens registrados no sistema.

L2) a) O sistema exibe uma mensagem informando que não há itens registrados.

# **FLUXO EXCEÇÃO**

CAE3) O administrador cancela o cadastro, alteração ou exclusão do item.

CAE3) a) O administrador seleciona o cancelamento do cadastro, alteração ou exclusão do item.

CAE3) b) O sistema pede confirmação do cancelamento do cadastro, alteração ou exclusão do item.

CAE3) c) O administrador confirma o cancelamento.

CAE3) d) O sistema realiza o cancelamento do cadastro, alteração ou exclusão do item e apresenta uma mensagem.

CAE4) Ocorre um erro durante o cadastro, alteração ou exclusão do item.

CAE4) a)O sistema identifica um erro durante o cadastro, alteração ou exclusão do item e apresenta uma mensagem de erro.

<span id="page-31-0"></span>

|                                                 | Quadro $12$ – Específicação de Casos de Oso Manter Funcionario (OC 005)                 |
|-------------------------------------------------|-----------------------------------------------------------------------------------------|
| <b>CASO DE USO</b>                              | [UC003] Manter Funcionário                                                              |
| Atores                                          | Administrador                                                                           |
| Pré-Condições                                   | Ter um funcionário cadastrado para alterar ou excluir do sistema                        |
| Pós-Condições                                   | Ter um funcionário cadastrado, alterado, excluído ou listado no                         |
|                                                 | sistema.                                                                                |
| <b>FLUXO PRINCIPAL</b>                          |                                                                                         |
| Cadastrar funcionário:                          |                                                                                         |
|                                                 | C1) O administrador solicita o formulário de cadastro de funcionário.                   |
|                                                 | C2) O sistema exibe o formulário de cadastro de funcionário.                            |
|                                                 | C3) O administrador preenche as informações no formulário e solicita o registro.        |
|                                                 | C4) O sistema registra as informações do funcionário e apresenta uma mensagem.          |
| Alterar conta:                                  |                                                                                         |
|                                                 | A1) O administrador seleciona um funcionário e solicita o formulário deste funcionário. |
|                                                 | A2) O sistema exibe o formulário com as informações do funcionário selecionado.         |
|                                                 | A3) O administrador altera as informações do funcionário e solicita seu registro.       |
|                                                 | A4) O sistema registra as alterações do funcionário e exibe uma mensagem.               |
| Excluir conta:                                  |                                                                                         |
|                                                 | E1) O administrador seleciona um funcionário e solicita sua exclusão.                   |
|                                                 | E2) O sistema solicita a confirmação da exclusão do funcionário.                        |
|                                                 | E3) O administrador confirma a exclusão do funcionário.                                 |
|                                                 | E4) O sistema exclui o funcionário e apresenta uma mensagem.                            |
| Listar conta:                                   |                                                                                         |
|                                                 | L1) O administrador solicita a lista de funcionários no sistema.                        |
|                                                 | L2) O sistema exibe a lista de funcionários no sistema.                                 |
| <b>FLUXO ALTERNATIVO</b>                        |                                                                                         |
| L2) Não há funcionários registrados no sistema. |                                                                                         |
|                                                 | L2) a) O sistema exibe uma mensagem informando que não há funcionários registrados.     |
| FLUXO EXCEÇÃO                                   |                                                                                         |
|                                                 | CAE3) O administrador cancela o cadastro, alteração ou exclusão do funcionário.         |
|                                                 | CAE3) a) O administrador seleciona o cancelamento do cadastro, alteração ou exclusão do |
| funcionário.                                    |                                                                                         |
|                                                 |                                                                                         |

Quadro 12 ‒ Especificação de Casos de Uso Manter Funcionário [UC 003]

CAE3) b) O sistema pede confirmação do cancelamento do cadastro, alteração ou exclusão do funcionário.

CAE3) c) O administrador confirma o cancelamento.

CAE3) d) O sistema realiza o cancelamento do cadastro, alteração ou exclusão do funcionário e apresenta uma mensagem.

CAE4) Ocorre um erro durante o cadastro, alteração ou exclusão do funcionário.

CAE4) a)O sistema identifica um erro durante o cadastro, alteração ou exclusão do funcionário e apresenta uma mensagem de erro.

<span id="page-32-0"></span>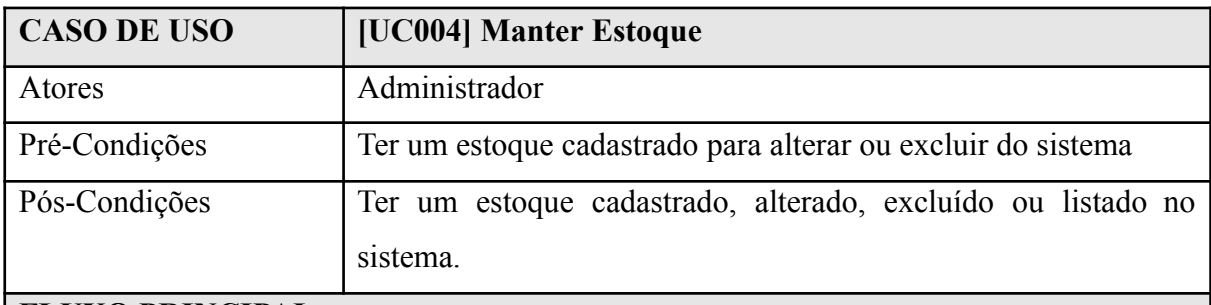

### Quadro 13 – Especificação de Casos de Uso Manter Estoque [UC 004]

### **FLUXO PRINCIPAL**

Cadastrar funcionário :

C1) O administrador solicita o formulário de cadastro do estoque.

C2) O sistema exibe o formulário de cadastro do estoque.

C3) O administrador preenche as informações no formulário e solicita o registro.

C4) O sistema registra as informações do estoque e apresenta uma mensagem.

Alterar conta:

A1) O administrador seleciona um estoque e solicita o formulário deste estoque.

A2) O sistema exibe o formulário com as informações do estoque selecionado.

A3) O administrador altera as informações do funcionário e solicita seu registro.

A4) O sistema registra as alterações do estoque e exibe uma mensagem.

Excluir conta:

E1) O administrador seleciona um estoque e solicita sua exclusão.

E2) O sistema solicita a confirmação da exclusão do estoque.

E3) O administrador confirma a exclusão do estoque.

Fonte: Autoria própria (2023).

E4) O sistema exclui o estoque e apresenta uma mensagem.

Listar conta:

L1) O administrador solicita a lista de estoque no sistema.

L2) O sistema exibe a lista de estoque no sistema.

# **FLUXO ALTERNATIVO**

L2) Não há estoques registrados no sistema.

L2) a) O sistema exibe uma mensagem informando que não há estoques registrados.

## **FLUXO EXCEÇÃO**

CAE3) O administrador cancela o cadastro, alteração ou exclusão do estoque.

CAE3) a) O administrador seleciona o cancelamento do cadastro, alteração ou exclusão do estoque.

CAE3) b) O sistema pede confirmação do cancelamento do cadastro, alteração ou exclusão do estoque.

CAE3) c) O administrador confirma o cancelamento.

CAE3) d) O sistema realiza o cancelamento do cadastro, alteração ou exclusão do funcionário e apresenta uma mensagem.

CAE4) Ocorre um erro durante o cadastro, alteração ou exclusão do estoque.

CAE4) a)O sistema identifica um erro durante o cadastro, alteração ou exclusão do estoque e apresenta uma mensagem de erro.

Fonte: Autoria própria (2023).

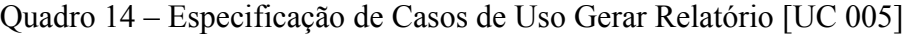

<span id="page-33-0"></span>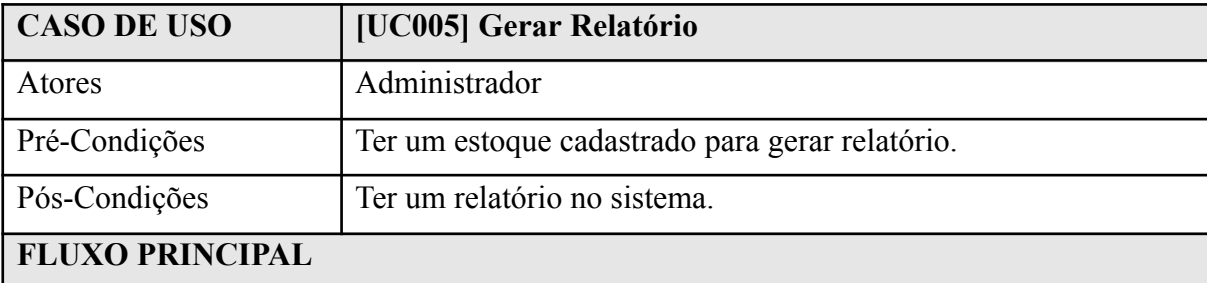

Gerar relatórios:

G1) O administrador solicita a lista de registro do estoque.

G2) O sistema exibe a lista de registros do estoque.

G3) O administrador indica o período de tempo que deve ir para o relatório e solicita a geração do relatório.

G4) O sistema gera o relatório e exibe na tela.

### **FLUXO ALTERNATIVO**

G1) Não há registros cadastrados no sistema.

G1) a) O sistema informa que não há registros cadastrados.

G3) O período de tempo indicado não

#### **FLUXO EXCEÇÃO**

G3) O administrador cancela a indicação de registros e a geração de relatório.

G3)a) O administrador seleciona o cancelamento da geração de relatório.

G3)b) O sistema cancela a geração de relatório e apresenta o início do sistema.

G4) Ocorre erro durante a geração do relatório.

G4)a) O sistema identifica um erro durante a geração do relatório e apresenta uma mensagem de erro.

Fonte: Autoria própria (2023).

#### <span id="page-34-0"></span>2.3. BASE DE DADOS

As Figuras 2 e 3 apresentam os diagramas do banco de dados utilizado pelo sistema SCAEM [‒](#page-26-0) Sistema de Controle de Almoxarifado das Escolas Municipais.

Ele possui 4 tabelas, sendo elas, a tabela Usuário, que guarda as informações do único usuário que será cadastrado no sistema, como: id, login, senha e email, a tabela Funcionario que guarda as informações cadastradas dos funcionários da escola, como: id, nome, CPF, cargo e telefone, a tabela Item que guarda as informações cadastradas dos itens que estão nos almoxarifados, como: id, nome do item, descrição, em qual almoxarifado se encontra (pedagógico ou geral), quantidade do item no almoxarifado, e por último temos a tabela Estoque que guarda as informações das movimentações de entrada e retirada dos itens dos almoxarifados, como: id, quantidade que está sendo movimentada, tipo de movimentação, data da movimentação, se for retirada justificativa da retirada, id do item que está sendo movimentada e o id do funcionário para quem o item está sendo destinado em caso de retirada.

A tabela Estoque está ligada às tabelas Funcionário e Item, uma vez que as informações nelas são necessárias para a realização de um registro na tabelas Estoque. Sendo assim podemos dizer que um item e um funcionário pode ter vários cadastros no estoque, mas um cadastro no estoque pode ter somente um item e um funcionário.

<span id="page-35-0"></span>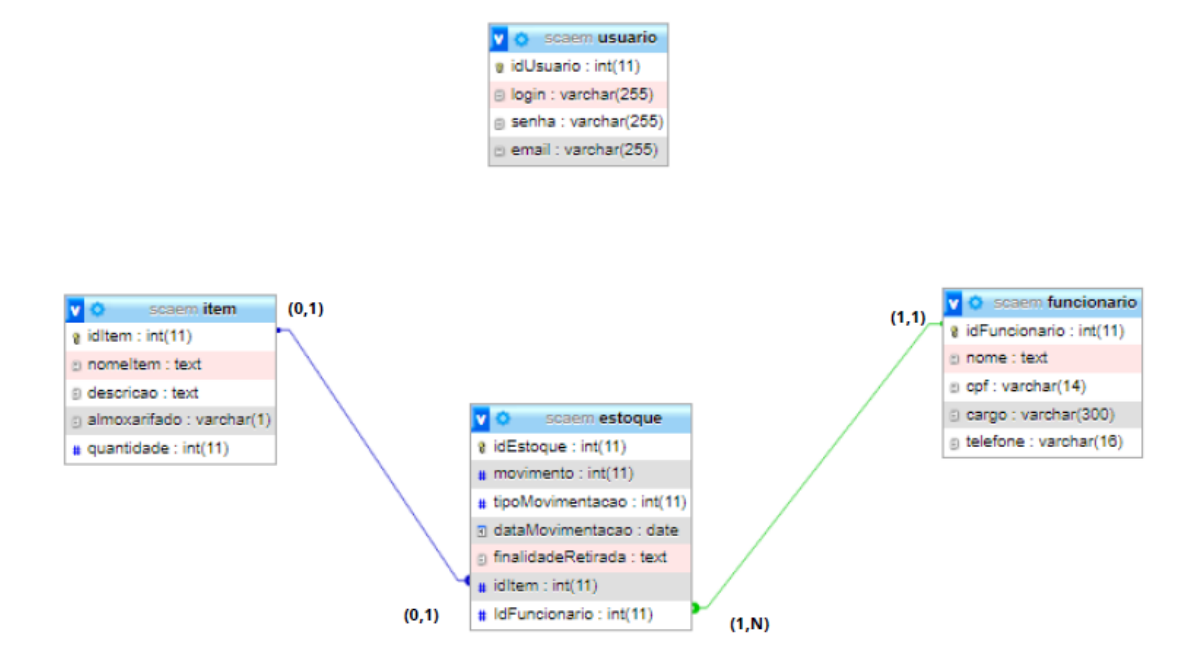

### Figura 2 [‒](#page-26-0) Modelo Lógico de Banco de Dados

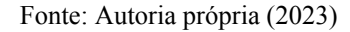

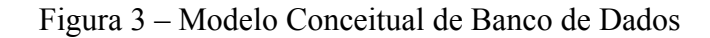

<span id="page-35-1"></span>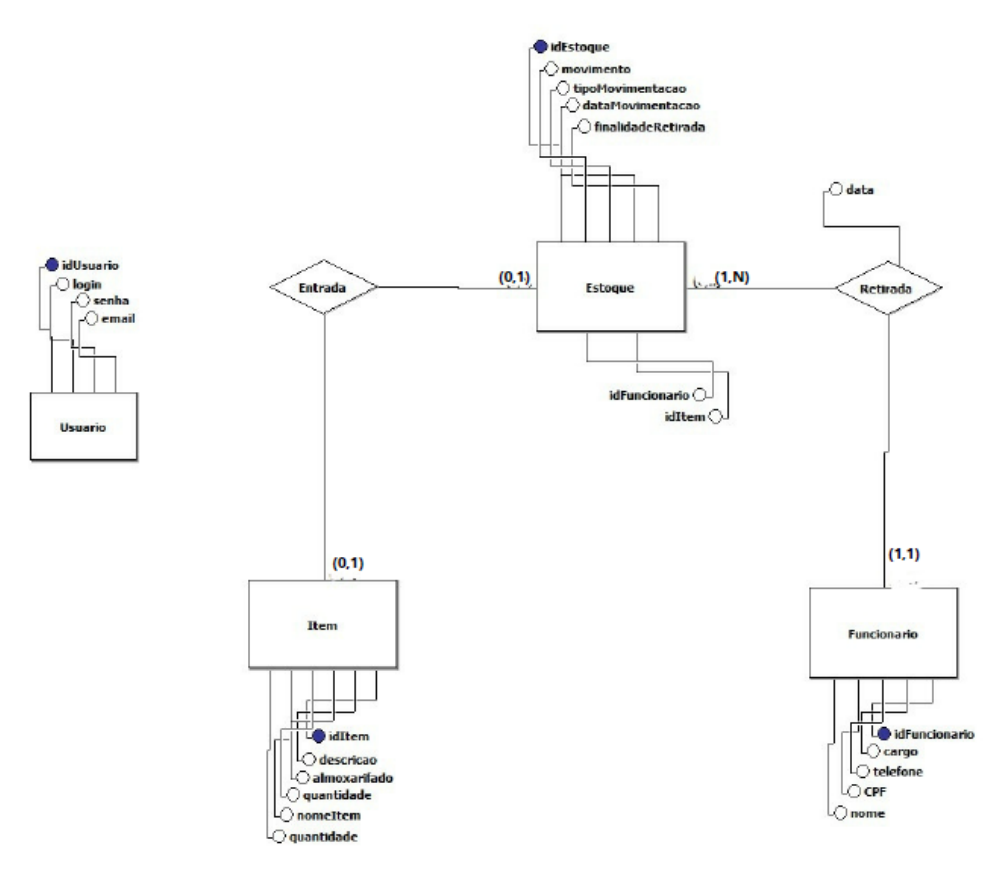

Fonte: Autoria própria (2023)

### <span id="page-36-1"></span>2.3. INTERFACES DO SISTEMA

Esta seção apresenta as principais telas desenvolvidas para o projeto. A figura 4 apresenta a tela de *login* do sistema desenvolvido, composto por um formulário para ser efetuado o login e um *link* para recuperar a senha em caso de esquecimento.

<span id="page-36-0"></span>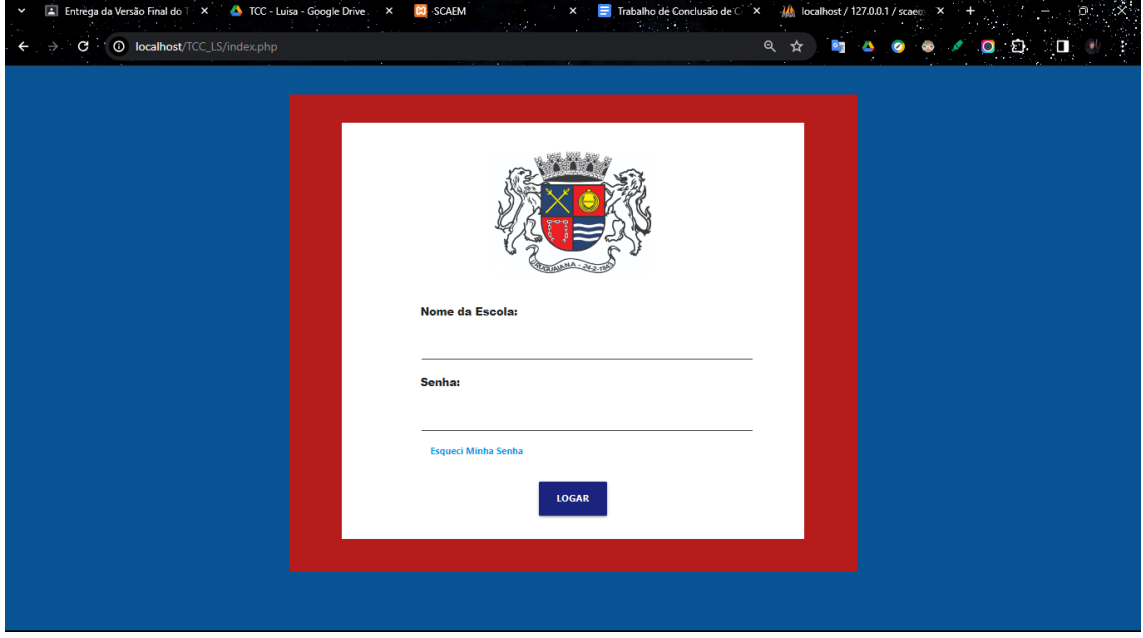

Figura 4 [‒](#page-26-0) Tela de Login

Fonte: Autoria própria (2023)

A figura 5, apresenta a tela inicial, onde têm a barra lateral, por meio dela podemos ter acesso ao cadastro e listagem de funcionários, cadastro de itens, listagem de itens dos dois almoxarifados, gerar relatório semanal e ao logout do sistema.

<span id="page-37-0"></span>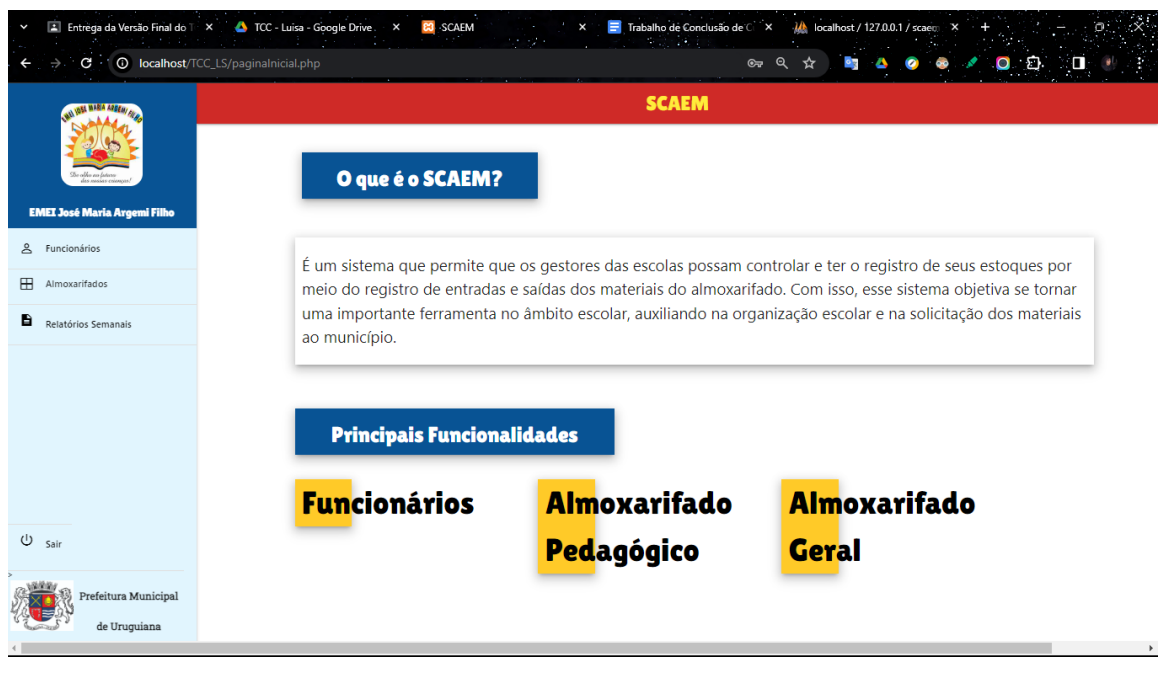

Figura 5 [‒](#page-26-0) Tela Inicial

Fonte: Autoria própria (2023)

A figura 6, apresenta a tela de cadastro de um funcionário no sistema, nela é apresentado o formulário de cadastro de funcionário ao usuário.

<span id="page-37-1"></span>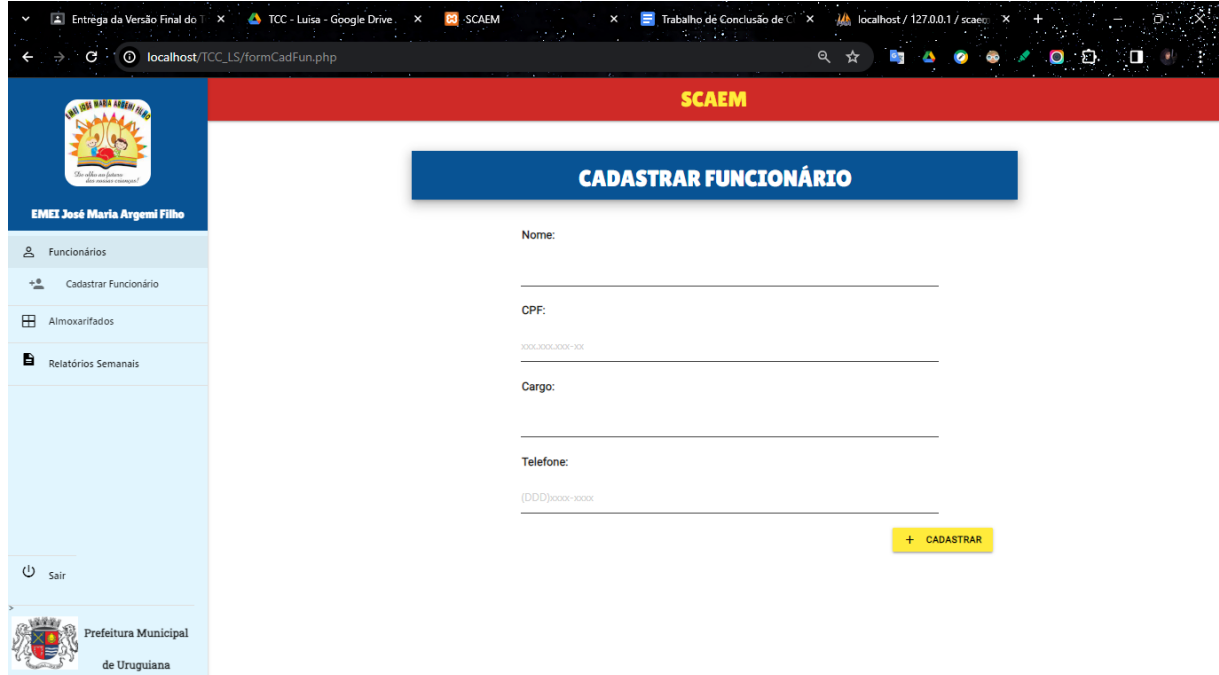

Figura 6 [‒](#page-26-0) Tela de Cadastro de Funcionário

Fonte: Autoria própria (2023)

A figura 7, apresenta a tela de listagem de funcionário no sistema, nela é apresentado a listagem dos funcionários cadastrados no sistema e os botões para excluir um funcionário e para fazer alterações nas informações do funcionário ao usuário.

<span id="page-38-0"></span>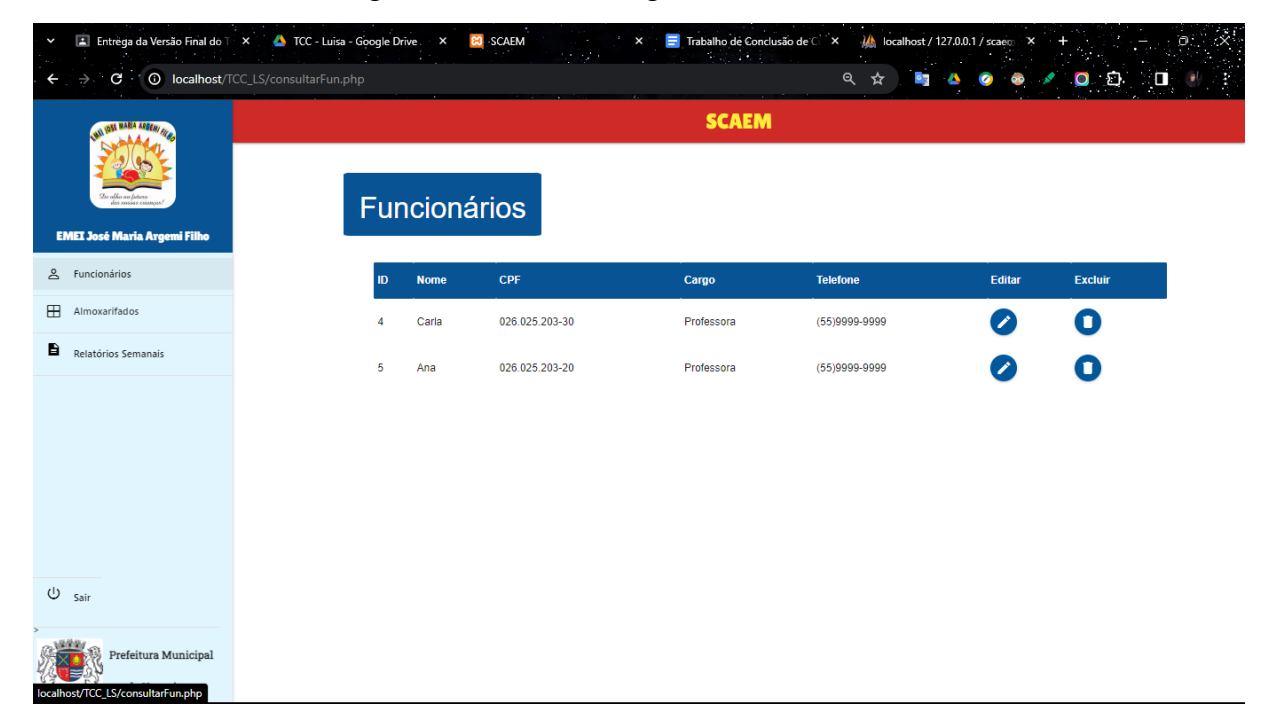

Figura 7 [‒](#page-26-0) Tela de Listagem dos Funcionários

Fonte: Autoria própria (2023)

A figura 8, apresenta a tela com aviso que o funcionário foi cadastrado com sucesso ao usuário.

<span id="page-39-0"></span>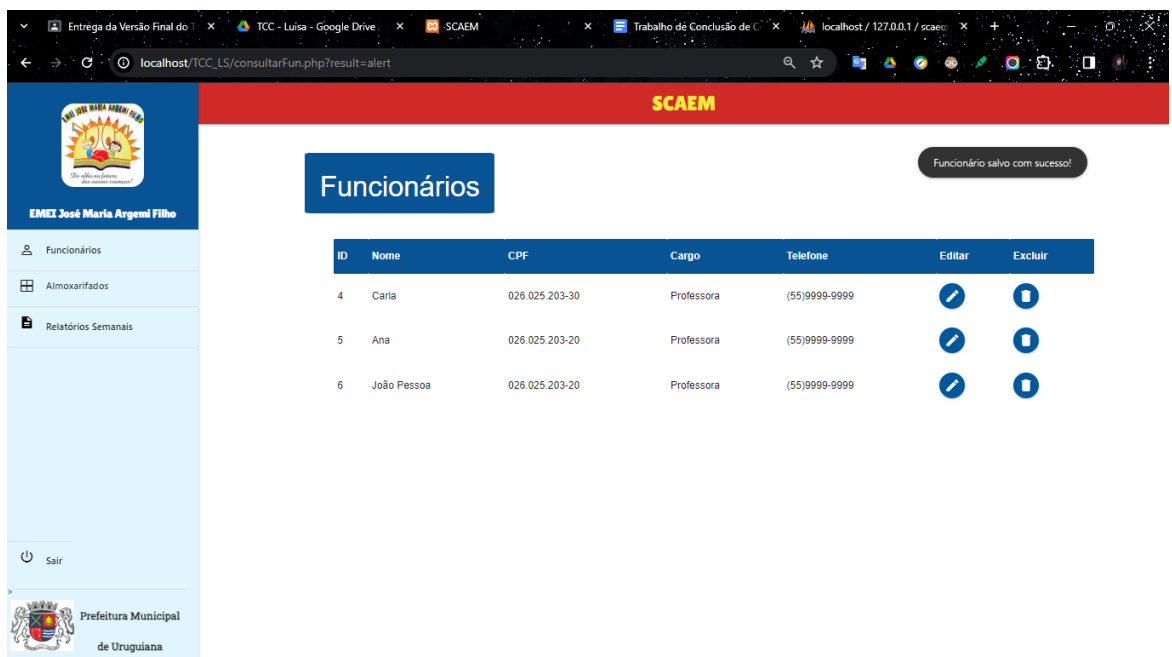

# Figura 8 [‒](#page-26-0) Tela com aviso de Funcionário Cadastrado com Sucesso

Fonte: Autoria própria (2023)

A figura 9, apresenta a tela com modal, onde pede a confirmação da intenção de excluir um funcionário ao usuário.

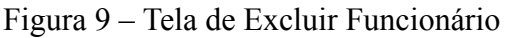

<span id="page-39-1"></span>

| C · 1 © localhost/TCC_LS/consultarFun.php |                |                                                                      |                |              | Q ☆<br>$\circ$ 3 | $\bullet$<br>$\bullet$<br>$\overline{\mathbf{O}}$ | $0$ 0 $\pm$ |
|-------------------------------------------|----------------|----------------------------------------------------------------------|----------------|--------------|------------------|---------------------------------------------------|-------------|
| <b>MARIE AREEN/ AL</b>                    |                |                                                                      |                | <b>SCAEM</b> |                  |                                                   |             |
| <b>EMEI José Maria Argemi Filho</b>       |                | Excluir funcionário<br>Tem certeza que deseja excluir o funcionário? |                |              |                  |                                                   |             |
| & Funcionários                            |                |                                                                      |                |              | SIM              | NÃO<br>Editar                                     | Excluir     |
| Almoxarifados                             | $\overline{A}$ | Carla                                                                | 026.025.203-30 | Professora   | $(55)9999-9999$  |                                                   | σ           |
| Relatórios Semanais                       | 5 <sub>5</sub> | Ana                                                                  | 026.025.203-20 | Professora   | (55)9999-9999    |                                                   | T           |
|                                           |                |                                                                      |                |              |                  |                                                   |             |
|                                           |                |                                                                      |                |              |                  |                                                   |             |
|                                           |                |                                                                      |                |              |                  |                                                   |             |
|                                           |                |                                                                      |                |              |                  |                                                   |             |
|                                           |                |                                                                      |                |              |                  |                                                   |             |
| $U_{sair}$                                |                |                                                                      |                |              |                  |                                                   |             |
| Prefeitura Municipal                      |                |                                                                      |                |              |                  |                                                   |             |

Fonte: Autoria própria (2023)

A figura 10, apresenta a tela de atualização das informações de um funcionário no sistema, nela é apresentado o formulário de atualização das informações do funcionário ao usuário.

<span id="page-40-0"></span>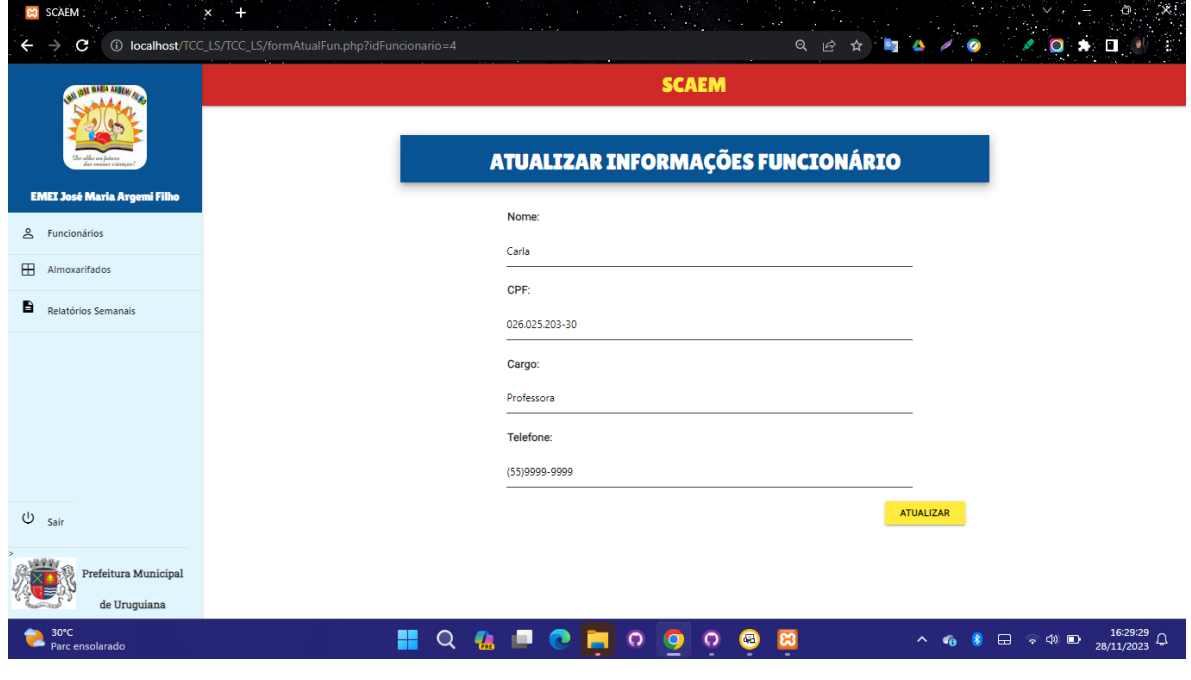

Figura 10 [‒](#page-26-0) Tela de Atualizar Funcionário

Fonte: Autoria própria (2023)

A figura 11, apresenta a tela de cadastro de um item no sistema, nela é apresentado o formulário de cadastro de item ao usuário.

<span id="page-41-0"></span>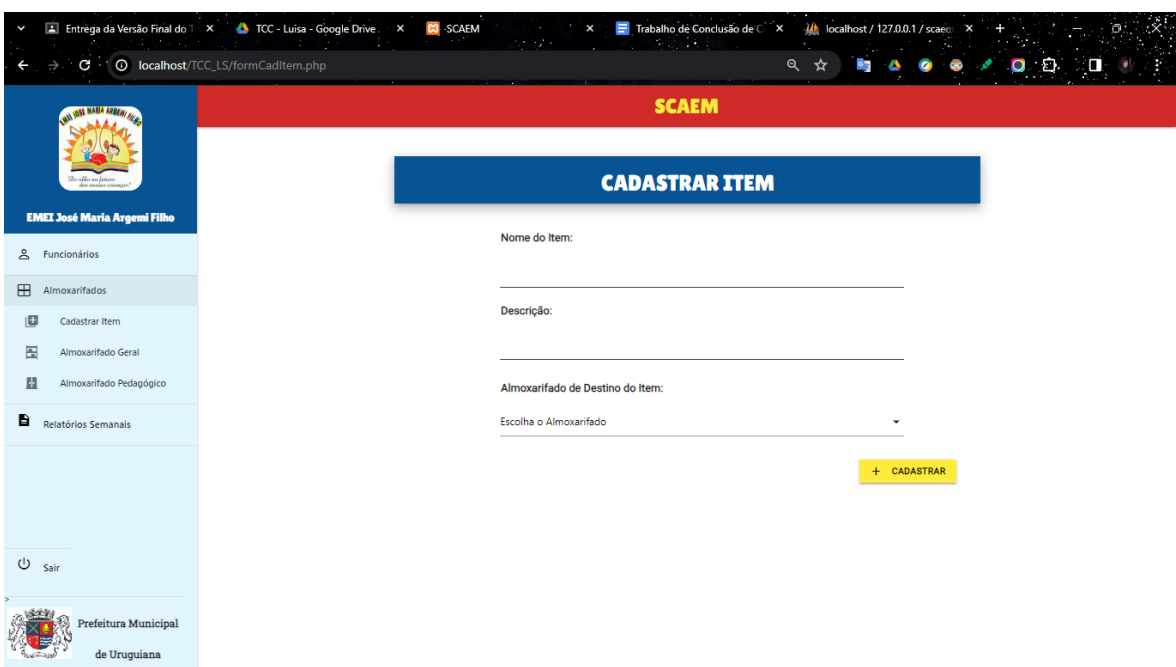

## Figura 11 [‒](#page-26-0) Tela de Cadastro de Item

Fonte: Autoria própria (2023)

A figura 12, apresenta a tela de listagem de itens do almoxarifado geral no sistema, nela é apresentado a listagem dos itens cadastrados no sistema dentro do almoxarifado geral e os botões para excluir um item, fazer alterações no cadastro do item e fazer uma movimentação no estoque desse item no almoxarifado ao usuário.

<span id="page-41-1"></span>

| Meu Drive - Google Drive<br>$\times$<br>$\check{}$<br>C   C   localhost/TCC_LS/consultarGeral.php | Trabalho de Conclusão de Curso X |         | $\frac{1}{2}$ localhost / 127.0.0.1 / scaem / $\epsilon$ X<br>ひらい | <b>E3</b> SCAEM<br>h. | Q<br>☆  |          | $\bullet$ | Đ.             |  |
|---------------------------------------------------------------------------------------------------|----------------------------------|---------|-------------------------------------------------------------------|-----------------------|---------|----------|-----------|----------------|--|
| <b>ON YOUR MANIA ARRESTS FOR</b>                                                                  |                                  |         |                                                                   | <b>SCAEM</b>          |         |          |           |                |  |
| <b>EMEI José Maria Argemi Filho</b>                                                               |                                  |         | <b>Almoxarifado Geral</b>                                         |                       |         |          |           |                |  |
| 음 Funcionários                                                                                    | ID                               | Item    | Descrição                                                         | Quantidade            | Entrada | Retirada | Editar    | <b>Excluir</b> |  |
| $\boxplus$<br>Almoxarifados                                                                       | 1                                | caneta  | bic                                                               | 47                    | $+$     | ÷        | B         | O              |  |
| B<br>Relatórios Semanais                                                                          | $\overline{2}$                   | Caderno | Marca tilibra                                                     | 95                    | O       | ۸        | $\bullet$ | O              |  |
|                                                                                                   |                                  |         |                                                                   |                       |         |          |           |                |  |
|                                                                                                   |                                  |         |                                                                   |                       |         |          |           |                |  |
|                                                                                                   |                                  |         |                                                                   |                       |         |          |           |                |  |
|                                                                                                   |                                  |         |                                                                   |                       |         |          |           |                |  |
|                                                                                                   |                                  |         |                                                                   |                       |         |          |           |                |  |
| $U$ sair                                                                                          |                                  |         |                                                                   |                       |         |          |           |                |  |
| Prefeitura Municipal<br>de Uruguiana                                                              |                                  |         |                                                                   |                       |         |          |           |                |  |

Figura 12 [‒](#page-26-0) Tela de Listagem de Itens no Almoxarifado Geral

A figura 13, apresenta a tela de listagem de itens do almoxarifado pedagógico no sistema, nela é apresentado a listagem dos itens cadastrados no sistema dentro do almoxarifado pedagógico e os botões para excluir um item, fazer alterações no cadastro do item e fazer uma movimentação no estoque desse item no almoxarifado ao usuário.

Figura 13 [‒](#page-26-0) Tela de Listagem de Itens no Almoxarifado Pedagógico.

<span id="page-42-0"></span>

| Meu Drive - Google Drive<br>$\checkmark$                                     | $\mathsf{x}$                                |                         | <b>E3</b> SCAEM<br>Trabalho de Conclusão de Curso X MA localhost / 127.0.0.1 / scaem / $\epsilon$ X<br>93 P.S | Т×.        |                   |                |               | A.                                                                   |
|------------------------------------------------------------------------------|---------------------------------------------|-------------------------|----------------------------------------------------------------------------------------------------|------------|-------------------|----------------|---------------|----------------------------------------------------------------------|
| ∴e ⊵<br>$\overline{\phantom{0}}$                                             | <b>O</b> localhost/TCC_LS/consultarPeda.php |                         |                                                                                                    | Q          | ☆<br>ेब्<br>۵     | $\bullet$<br>œ |               | $\begin{array}{cc} \textbf{O} & \textbf{O} & \textbf{I} \end{array}$ |
| <b>ALL MARA AREAVA</b>                                                       |                                             |                         | <b>SCAEM</b>                                                                                                  |            |                   |                |               |                                                                      |
| Do elho eo loturo<br>los missos coion<br><b>EMEI José Maria Argemi Filho</b> |                                             | Almoxarifado Pedagógico |                                                                                                    |            |                   |                |               |                                                                      |
| 음 Funcionários                                                               | ID                                          | Item                    | Descrição                                                                                                    | Quantidade | Entrada           | Retirada       | <b>Editar</b> | <b>Excluir</b>                                                       |
| $\blacksquare$<br>Almoxarifados                                              | 3                                           | Livro De Matemática     | Para o terceiro ano.                                                                                          | 58         | Ŧ                 | $\equiv$       |               | O                                                                    |
| в<br>Relatórios Semanais                                                     | 4                                           | Material Dourado        | De madeira                                                                                                    | 45         | $\left( +\right)$ | ۸              |               | O                                                                    |
|                                                                              |                                             |                         |                                                                                                    |            |                   |                |               |                                                                      |
|                                                                              |                                             |                         |                                                                                                    |            |                   |                |               |                                                                      |
|                                                                              |                                             |                         |                                                                                                    |            |                   |                |               |                                                                      |
|                                                                              |                                             |                         |                                                                                                    |            |                   |                |               |                                                                      |
| $U$ sair                                                                     |                                             |                         |                                                                                                    |            |                   |                |               |                                                                      |
| Prefeitura Municipal<br>de Uruquiana                                         |                                             |                         |                                                                                                    |            |                   |                |               |                                                                      |

Fonte: Autoria própria (2023)

A figura 14, apresenta a tela com aviso que o item foi cadastrado com sucesso ao usuário.

<span id="page-43-0"></span>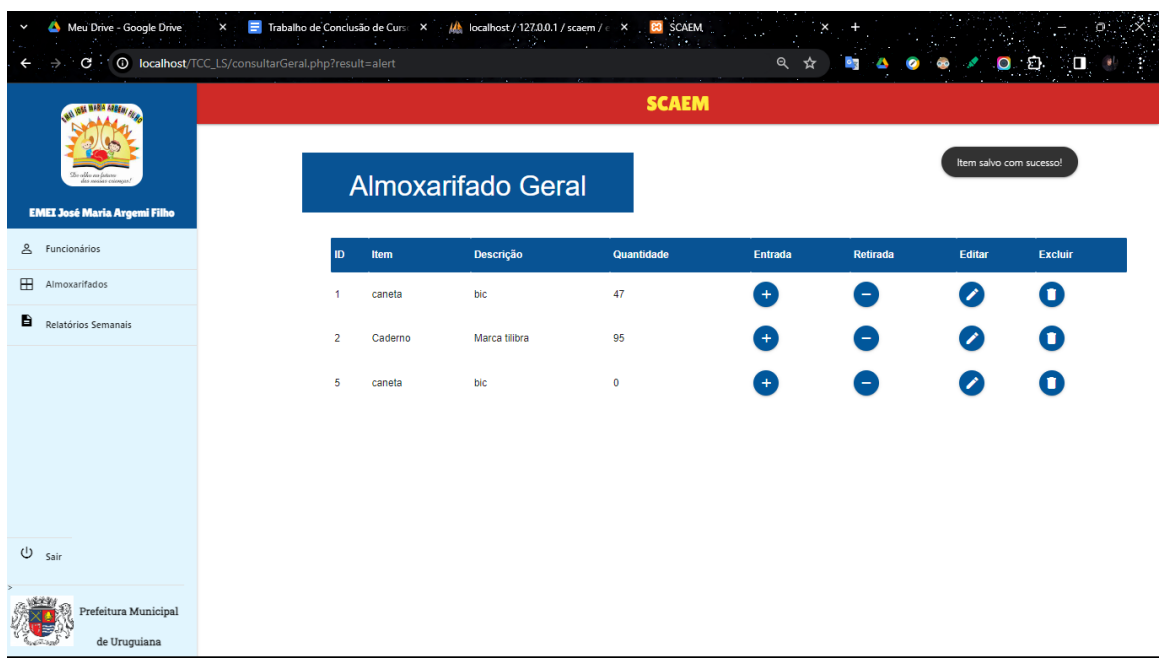

## Figura 14 [‒](#page-26-0) Tela com aviso de Item Cadastrado com Sucesso

Fonte: Autoria própria (2023)

A figura 15, apresenta a tela com modal, onde pede a confirmação da intenção de excluir um item do almoxarifado ao usuário.

<span id="page-43-1"></span>

| Meu Drive - Google Drive<br>$\times$<br>$\checkmark$                                          | Trabalho de Conclusão de Curse X MA localhost / 127.0.0.1 / scaem / e X B SCAEM | ベージャ                 | $2 + 1$      |            |           |            |         |
|-----------------------------------------------------------------------------------------------|---------------------------------------------------------------------------------|----------------------|--------------|------------|-----------|------------|---------|
| $\textbf{C} \cdot \textbf{C} \quad \textbf{localhost/ICC\_LS/consultarPeda.php?result=alert}$ |                                                                                 |                      |              | ର୍         |           | $O$ $\Box$ | XП      |
| <b>G MARA APERAL</b>                                                                          |                                                                                 |                      | <b>SCAEM</b> |            |           |            |         |
| <b>EMEI José Maria Argemi Filho</b>                                                           | <b>Excluir Item</b><br>Tem certeza que deseja excluir o Item?                   |                      |              |            |           |            |         |
| & Funcionários                                                                                |                                                                                 |                      |              | NÃO<br>SIM | Retirada  | Editar     | Excluir |
| <b>H</b> Almoxarifados                                                                        | Livro De Matemática<br>3 <sup>1</sup>                                           | Para o terceiro ano. | 58           | ÷          | ۰         |            | T       |
| Relatórios Semanais                                                                           | Material Dourado<br>4 <sup>1</sup>                                              | De madeira           | 45           |            | $\bullet$ |            |         |
|                                                                                               | Livro De Geografia<br>$6 -$                                                     | Para o primeiro ano  | $\mathbf{1}$ |            | H         |            |         |
|                                                                                               |                                                                                 |                      |              |            |           |            |         |
|                                                                                               |                                                                                 |                      |              |            |           |            |         |
|                                                                                               |                                                                                 |                      |              |            |           |            |         |
| $U$ sair                                                                                      |                                                                                 |                      |              |            |           |            |         |
| Prefeitura Municipal<br>localhost/TCC_LS/deletarltem.php?idltem=4                             |                                                                                 |                      |              |            |           |            |         |

Figura 15 [‒](#page-26-0) Tela de Excluir Item

Fonte: Autoria própria (2023

A figura 16, apresenta a tela de atualização das informações de um item no sistema, nela é apresentado o formulário de atualização das informações do item ao usuário.

<span id="page-44-0"></span>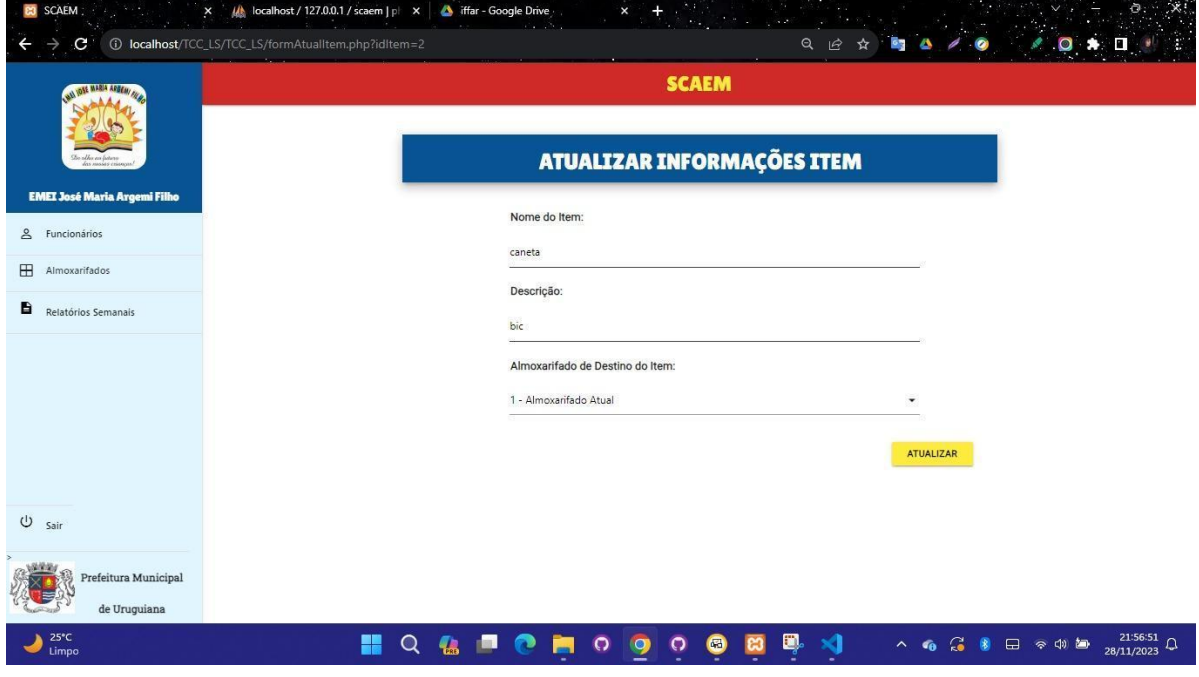

Figura 16 – Tela de Atualizar Item

Fonte: Autoria própria (2023)

A figura 17, apresenta a tela de cadastro de uma retirada de uma quantidade de um item do estoque no sistema, nela é apresentado o formulário de retirada de item ao usuário.

Figura 17 [‒](#page-26-0) Tela de Retirada no Estoque

<span id="page-44-1"></span>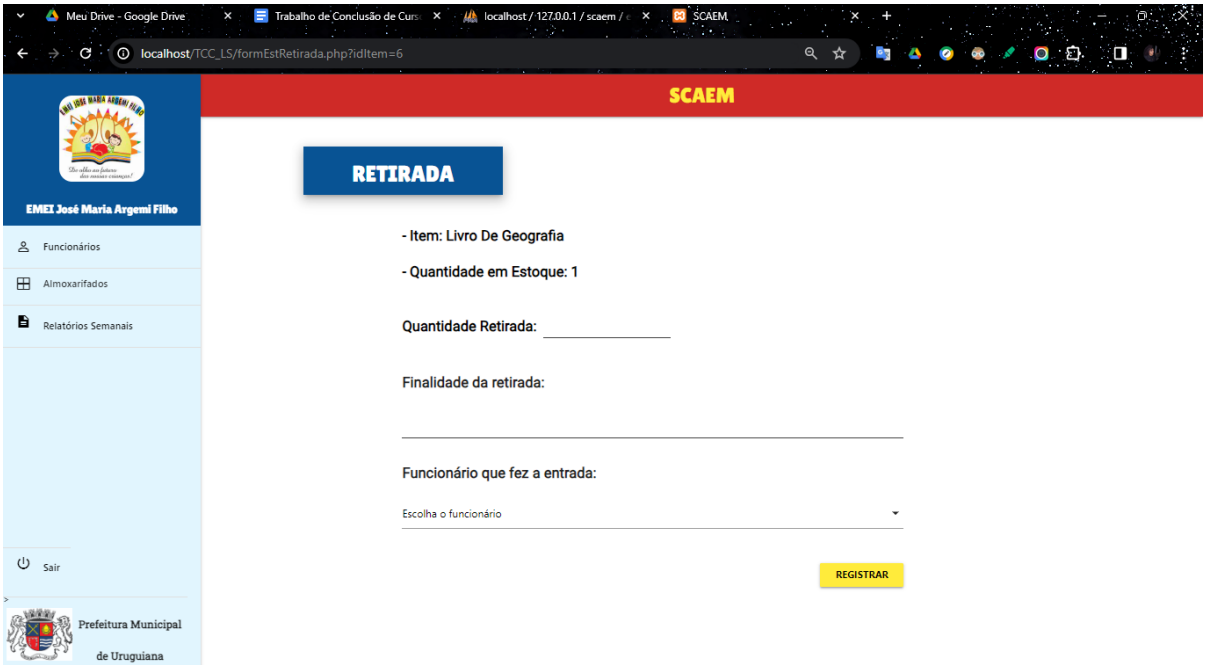

A figura 18, apresenta a tela de cadastro de uma entrada de uma quantidade de um item do estoque no sistema, nela é apresentado o formulário de entrada de item ao usuário. Figura 18 [‒](#page-26-0) Tela de Entrada no Estoque

<span id="page-45-0"></span>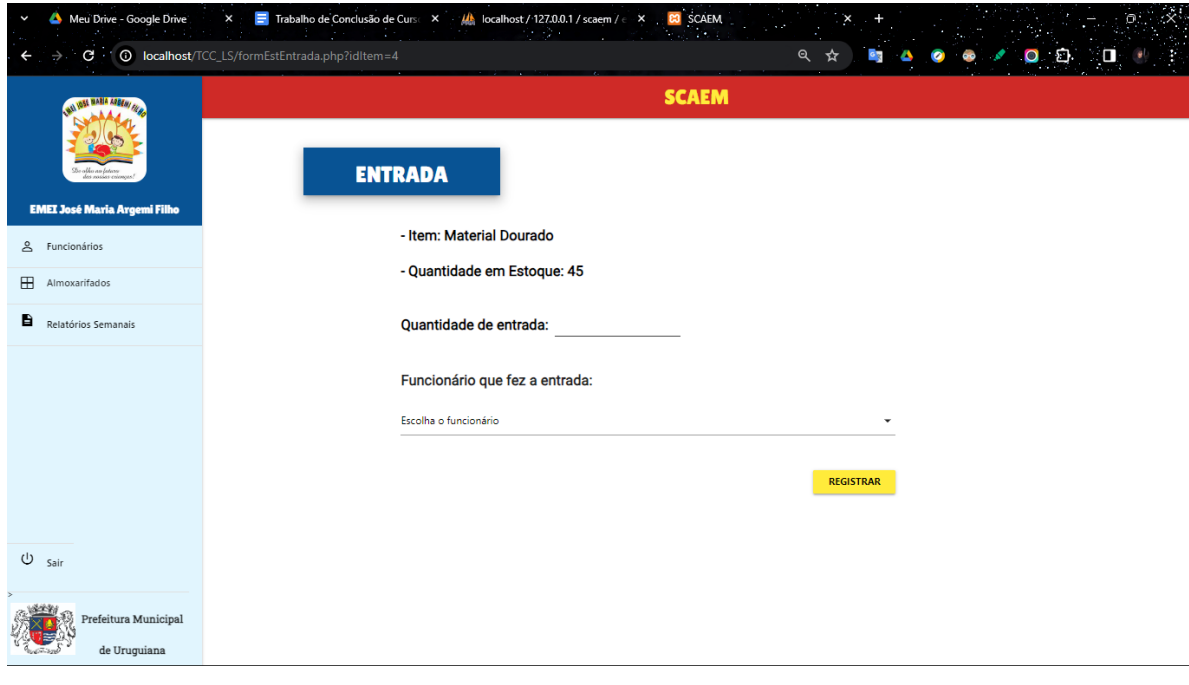

Fonte: Autoria própria (2023)

A figura 19, apresenta a tela de definição do período em que o relatório deve ser gerado pelo sistema.

<span id="page-45-1"></span>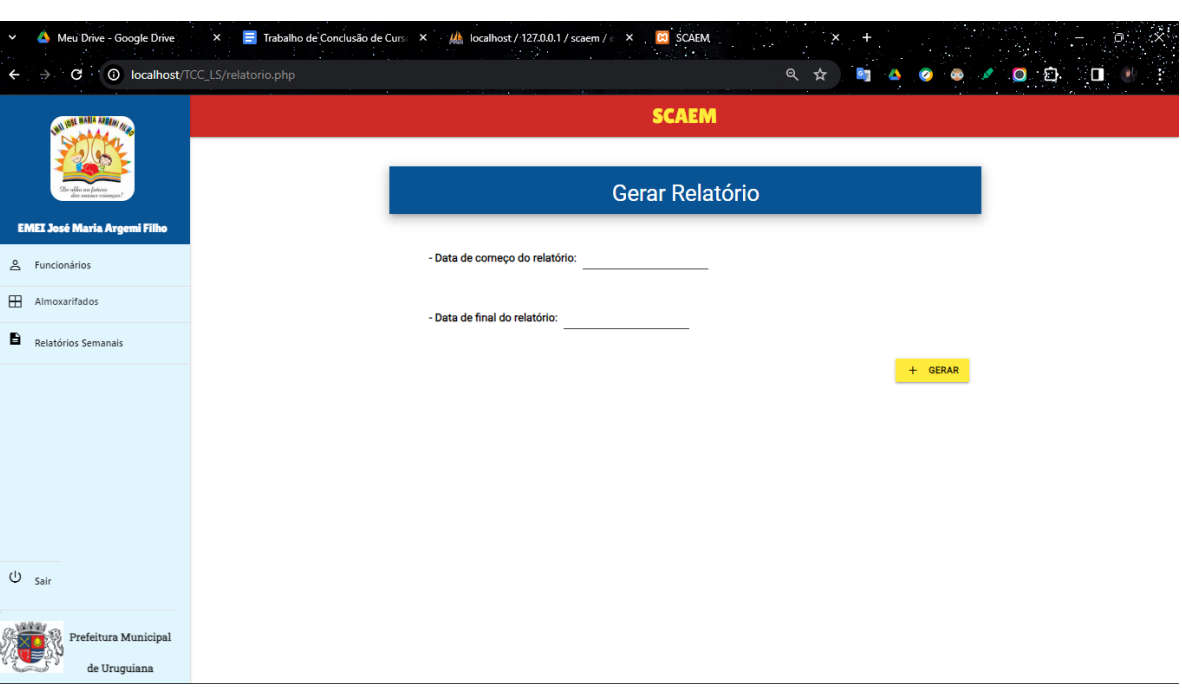

Figura 19 [‒](#page-26-0) Tela de Definição do Período do Relatório

A figura 20, apresenta a tela que contém o relatório gerado pelo sistema.

Figura 20 [‒](#page-26-0) Tela do Relatório Gerado

<span id="page-46-0"></span>

| C · 1 © localhost/TCC_LS/gerarRelatorio.php             |                            |                                             | ର୍<br>☆      |            | $\bullet$ $\bullet$ $\bullet$ |
|---------------------------------------------------------|----------------------------|---------------------------------------------|--------------|------------|-------------------------------|
| <b>MARIA AREAN AREA</b>                                 |                            | <b>SCAEM</b>                                |              |            |                               |
| des masses crice<br><b>EMEI José Maria Argemi Filho</b> |                            | RELATÓRIO SEMANAL - 10/12/2023 à 16/12/2023 |              |            |                               |
| Funcionários<br>≗                                       |                            |                                             |              |            |                               |
| 田<br>Almoxarifados                                      | <b>Tabela de Entradas:</b> |                                             |              |            |                               |
| B<br>Relatórios Semanais                                | <b>Item</b>                | tipoMovimentacao                            | Movimentação | Data       | Horário                       |
|                                                         | caneta                     | entrada                                     | 50           | 14-12-2023 | 01:00                         |
|                                                         | Caderno                    | entrada                                     | 100          | 14-12-2023 | 12:56                         |
|                                                         | Livro de Matemática        | entrada                                     | 80           | 14-12-2023 | 12:58                         |
|                                                         | Livro de Matemática        | entrada                                     | 20           | 14-12-2023 | 01:00                         |
|                                                         | <b>Material Dourado</b>    | entrada                                     | 45           | 14-12-2023 | 09:59                         |
|                                                         | <b>Material Dourado</b>    | entrada                                     | 100          | 14-12-2023 | 01:00                         |
|                                                         |                            |                                             |              |            |                               |
| $U$ Sair<br>Prefeitura Municipal                        | Caneta marca texto         | entrada                                     | $\mathbf{2}$ | 14-12-2023 | 22:06                         |

Fonte: Autoria própria (2023)

A figura 21, apresenta a tela de recuperação de senha, nela é apresentado o formulário de recuperação de senha ao usuário.

<span id="page-46-1"></span>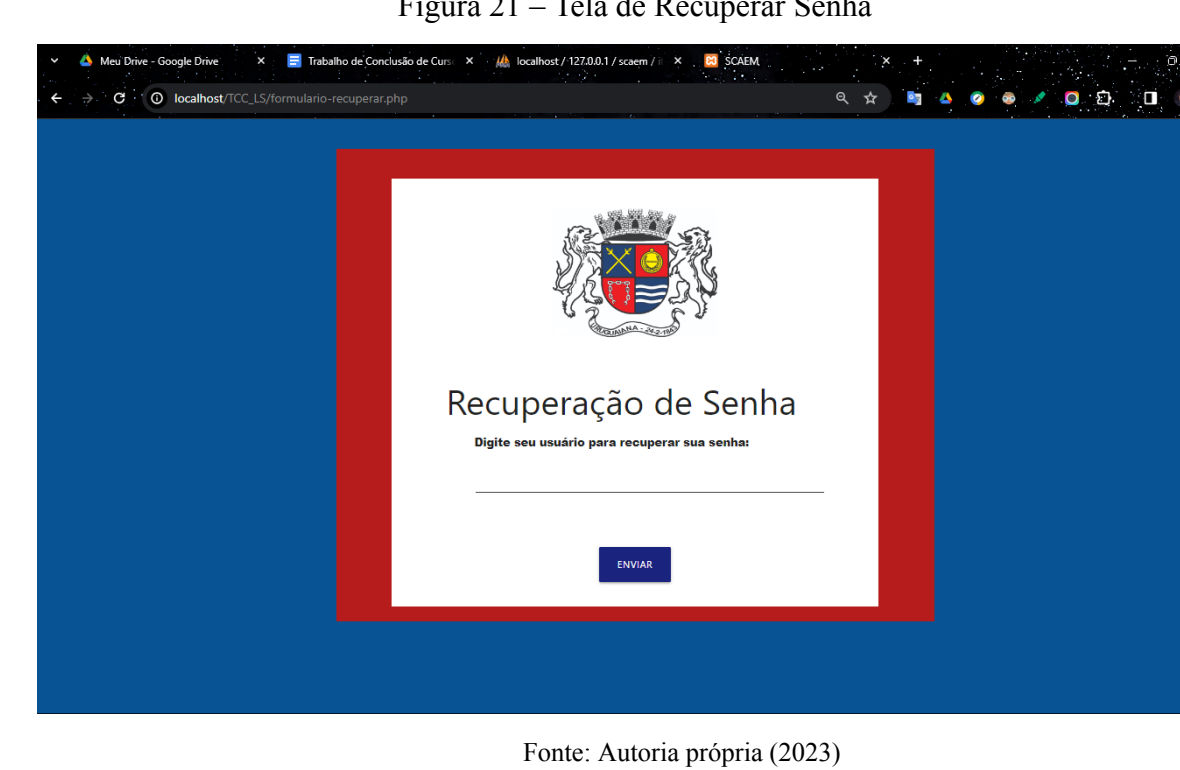

Figura 21 [‒](#page-26-0) Tela de Recuperar Senha

A figura 22, apresenta a tela do e-mail enviado pelo sistema para a recuperação de senha, nela é apresentado o e-mail com o link para recuperação de senha ao usuário.

<span id="page-47-0"></span>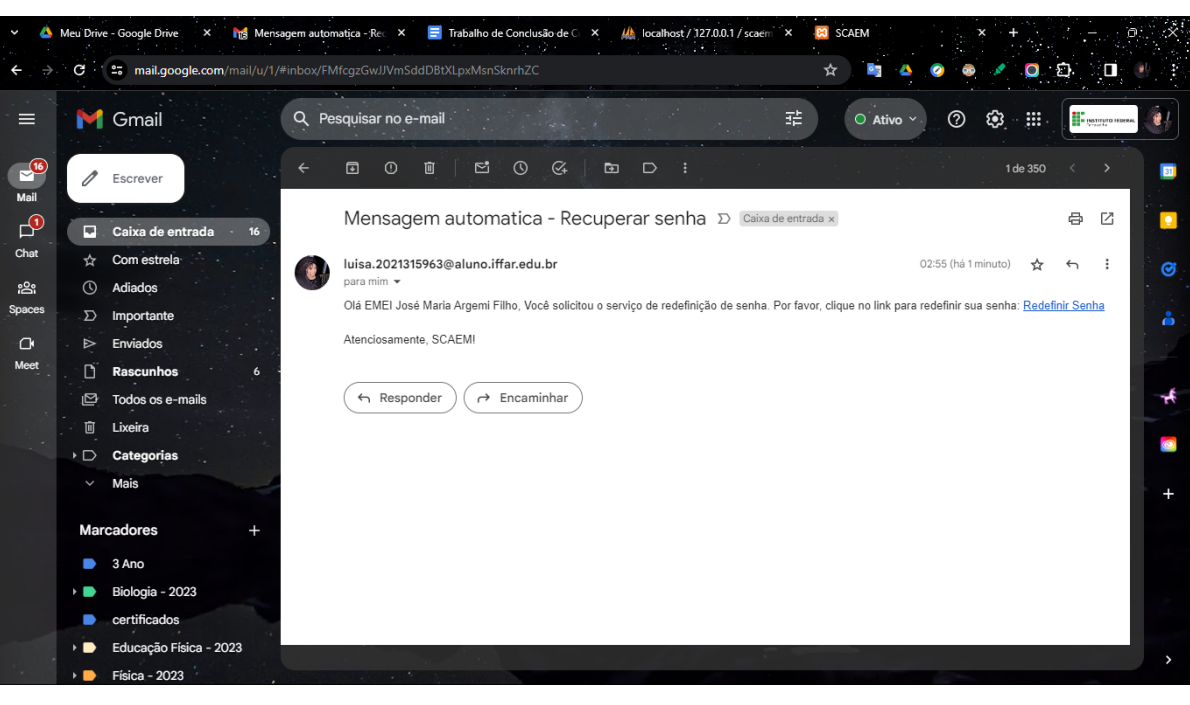

Figura 22 [‒](#page-26-0) Tela do E-mail Enviado Pelo Sistema

Fonte: Autoria própria (2023)

A figura 23, apresenta a tela de alteração de senha, nela é apresentado o formulário de alteração de senha ao usuário.

<span id="page-47-1"></span>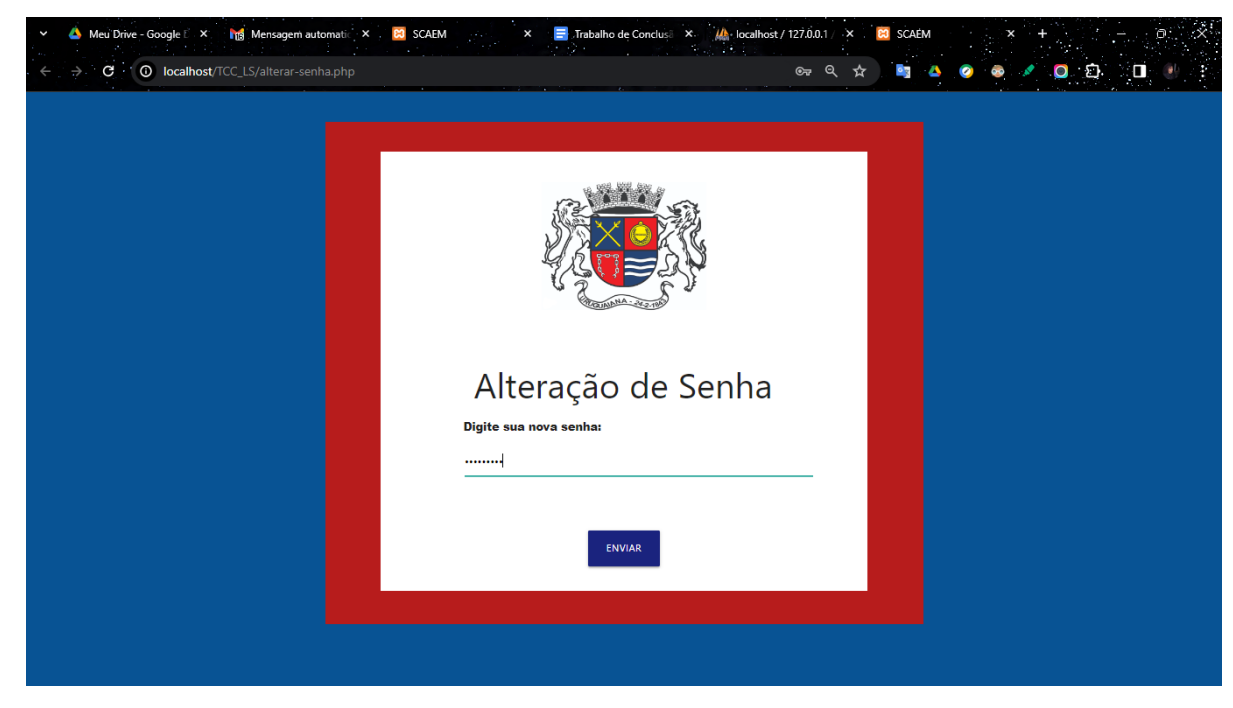

Figura 23 [‒](#page-26-0) Tela de Alteração de Senha

Fonte: Autoria própria (2023)

### **3. CONSIDERAÇÕES FINAIS**

<span id="page-48-0"></span>Este relatório apresentou o Trabalho de Conclusão de Curso Técnico em Informática Integrado ao Ensino Médio, o qual teve como objetivo desenvolver um sistema para facilitar o controle sobre os almoxarifados da escola EMEI José Maria Argemi Filho. Isso foi realizado levando em consideração que a escola não possui nem uma forma de controle sobre estes almoxarifados.

Espera-se, portanto, que com a utilização do sistema, a escola possa ter um controle mais eficaz sobre esses almoxarifados. O sistema possibilitará à escola: obter maior conhecimento dos itens que estes almoxarifados possuem, ter total compreensão das entradas de itens e suas datas e retiradas com as datas, justificativas das retiradas e pessoa para qual foi destinado o item retirado, além de o sistema possibilitar a escola ter uma noção do consumo semanal dos itens naquela semana.

Com a implementação do sistema, espera-se que a administração da escola encontre auxílio na identificação dos itens que contam com a necessidade de reposição, evitando desperdícios ou perda de itens dos almoxarifados e possa realizar consultas a qualquer momento de maneira prática o relatório do almoxarifado.

Durante a trajetória de desenvolvimento do TCC, foram encontradas algumas dificuldades, que com ajuda do meu orientador, da minha co-orientadora e muita determinação e perseverança conseguiram ser contornadas sem mais problemas. Ademais, sobre o desenvolvimento do sistema foram utilizados conhecimentos que, em sua maioria, foram adquiridos em sala de aula.

Além disso, constatei que ao decorrer da construção do programa foi possível aprofundar meus conhecimentos sobre as ferramentas e linguagens que utilizei neste, como por exemplo: *PHP, HTML, CSS, MySQL, Astah, phpMyAdmin* e *Materialize*.

Como trabalho futuro, é possível aprimorar o sistema, proporcionando a inclusão de contas e abrangendo mais escolas da rede municipal de educação. Além disso, o sistema pode encontrar melhorias ao gerar relatórios do estoque dos almoxarifados mais detalhados ou ao possibilitar que o usuário crie quantos almoxarifados forem necessários.

Por fim, espera-se que após a implementação do sistema na escola EMEI José Maria Argemi Filho, esta encontre maior praticidade na hora de desempenhar a atividade que o sistema busca auxiliar.

## **4. REFERÊNCIAS**

<span id="page-49-0"></span>ARAUJO JUNIOR, Enuch Santos de. GOLEM: Sistema de gestão para demandas do almoxarifado unidade de gestão de materiais da EAJ. 2022. 62f. Trabalho de Conclusão de Curso (Curso superior de Tecnologia em Análise e Desenvolvimento de Sistemas), Universidade Federal do Rio Grande do Norte, Macaíba, 2022. Disponível em: <<https://repositorio.ufrn.br/handle/123456789/51352> >. Acesso em: 02 de Julho de 2023.

KLEIN, Ruben. Como está a educação no Brasil? O que fazer? Revista Ensaio: aval. pol. públ. Educ, Rio de Janeiro, v. 14, n. 51, p. 139-172, 2006. Disponível em: <<https://www.scielo.br/j/ensaio/a/DSDHddCDDjsr7DzvsxzwJwh/?format=pdf&lang=pt> >. Acesso em: 02 de Julho de 2023.

OLIVEIRA, Priscila. Criação do Sistema SICSM – Sistema de Informação para Controle de Saída de Material de um Almoxarifado. DSpace, 2020. 50f. Trabalho de Conclusão de Curso (Curso de Engenharia de Produção), Universidade Federal de Campina Grande, Sumé, 2020. Disponível em: <<http://dspace.sti.ufcg.edu.br:8080/jspui/handle/riufcg/16735> >. Acesso em: 02 de Julho de 2023.

OLIVEIRA, Priscila. **Criação do Sistema SICSM** – Sistema de Informação para Controle de Saída de Material de um Almoxarifado. DSpace, 2020. 50f. Trabalho de Conclusão de Curso (Curso de Engenharia de Produção), Universidade Federal de Campina Grande, Sumé, 2020. Disponível em: [<http://dspace.sti.ufcg.edu.br:8080/jspui/handle/riufcg/16735](http://dspace.sti.ufcg.edu.br:8080/jspui/handle/riufcg/16735)>. Acesso em: 02 de Julho de 2023.

PENDEDO, Fabrício Ramos; BASÍLIO, Cláudia; VEN NCIO, Sidirley Daniel; CAMELO, Luciana Matto Moreira. Administração Escolar e a Ferramenta do Inventário: O Caso da Escola Laço Feliz. Educação sem Distância. Revista Eletrônica Da Faculdade Unyleya, v. 1, n. 2, p. 01-10, 2020. Disponível em: < <https://educacaosemdistancia.unyleya.edu.br/esd/article/view/51> >. Acesso em: 02 de Julho de 2023.

ROSA, Francisca; ALTAF, Joyce Gonçalve; TROCCOLI, Irene Raguenet. O controle de bens patrimoniais e de consumo e os critérios de avaliação de estoque. Cadernos da Escola de Negócios, v. 1, n. 12, p. 01-09, 2014. Disponível em: <<https://educacaosemdistancia.unyleya.edu.br/esd/article/view/51c> >. Acesso em: 02 de Julho de 2023.

SANTOS, Ana, et al. O direito à educação no Estatuto da Criança e do Adolescente. Jacobs Consultoria, 2020. Disponível em: <[https://www.jacobsconsultoria.com.br/post/o-direito-%C3%A0-educa%C3%A7%C3%A3o](https://www.jacobsconsultoria.com.br/post/o-direito-%C3%A0-educa%C3%A7%C3%A3o-no-estatuto-da-crian%C3%A7a-e-do-adolescente)[no-estatuto-da-crian%C3%A7a-e-do-adolescente](https://www.jacobsconsultoria.com.br/post/o-direito-%C3%A0-educa%C3%A7%C3%A3o-no-estatuto-da-crian%C3%A7a-e-do-adolescente) >. Acesso em: 02 de Julho de 2023.

SAVIANI, Dermeval. Vicissitudes E Perspectivas Do Direito À Educação No Brasil: Abordagem Histórica E Situação Atual. Revista Educação & Sociedade, v. 34, n. 124, p. 743-760, 2013. Disponível em: <<https://doi.org/10.1590/S0101-73302013000300006> >. Acesso em: 02 de Julho de 2023.

SANTOS, Ana, et al. O direito à educação no Estatuto da Criança e do Adolescente. Jacobs Consultoria, 2020. Disponível em:

<[https://www.jacobsconsultoria.com.br/post/o-direito-%C3%A0-educa%C3%A7%C3%A3o](https://www.jacobsconsultoria.com.br/post/o-direito-%C3%A0-educa%C3%A7%C3%A3o-no-estatuto-da-crian%C3%A7a-e-do-adolescente)[no-estatuto-da-crian%C3%A7a-e-do-adolescente>](https://www.jacobsconsultoria.com.br/post/o-direito-%C3%A0-educa%C3%A7%C3%A3o-no-estatuto-da-crian%C3%A7a-e-do-adolescente). Acesso em: 02 de Julho de 2023.

O que significa LDB: saiba mais sobre a lei mais importante para a educação. UNICEP, 2022. Disponível em: [<https://blog.unicep.edu.br/o-que-significa-ldb/](https://blog.unicep.edu.br/o-que-significa-ldb/) >. Acesso em: 02 de Julho de 2023.

Importância Da Educação Para A Sociedade. Fundação Mudes, 2022. Disponível em: <<https://mudes.org.br/empresa/a-importancia-da-educacao-para-a-sociedade> />. Acesso em: 02 de Julho de 2023.

# <span id="page-51-0"></span>**APÊNDICE – Entrevista com a diretora da EMEI José Maria Argemi Filho**

### **Data: 26/05/23**

### **Entrevistada: Rosimeri Rosa Apestegui (Diretora da EMEI José Maria Argemi Filho).**

*1. Atualmente é realizado algum controle ou registro de itens do almoxarifado? Como isto ocorre? Quem é responsável?*

A diretora relatou que atualmente a escola só tem o controle de entrega semanal, no qual há o repasse para os setores, mas não um controle registrado. Também, que os funcionários buscam e têm uma guia e estas guias de recebimento são arquivadas.

*2. Como acontece o fluxo de entrada e saída do almoxarifado?*

A diretora relatou que mais ou menos uma vez na semana entram os materiais e, com isso, os funcionários buscam fazer as entregas, de acordo com necessidade de cada setor também semanalmente.

*3. Como a escola gostaria que fosse realizado o fluxo de entrada e saída e o registro dos itens dentro do almoxarifado?*

Afirmou-se que a escola gostaria de ter o controle, no sentido de saberem o que se gasta semanalmente, o que não ocorre atualmente.

- *4. Atualmente é realizada alguma forma de divisão dentro do almoxarifado?* Sim.
- *5. (DRPA) Se sim, quais? (Exemplo: se existe uma divisão dos itens do mesmo por categoria, marca, etc)* Afirmou-se que são separados os materiais de limpeza e de uso geral e os materiais pedagógicos.
- *6. (DRPA) Além das divisões que existem atualmente, a escola gostaria de inserir mais alguma divisão?*

A diretora respondeu que a princípio não, pois o formato e organização atual tem suprido as necessidades da escola.

*7. Quantas pessoas usariam o sistema?*

A diretora respondeu que, a princípio, seriam três usuários: a diretora, a vice-diretora e o guarda que realizaria entregas de materiais, quando necessário.

- *8. Para a escola, seria melhor o cadastro único ou individual de acesso ao sistema?* A diretora respondeu que seria mais interessante um cadastro único.
- *9. (DRPA) O que motiva essa escolha?*

Pois assim elas teriam controle sobre cada um que fizesse alguma entrega ou registro.

- *10. A escola possui preferência por um relatório diário, semanal ou mensal?* A escola considera mais interessante o relatório ser semanal.
- *11. (DRPA) O que motiva essa preferência?*

*A escola realiza a reposição* semanalmente, portanto seria interessante eles saberem a baixa que dá por semana.

*12. Quais informações seriam relevantes para relatórios futuros?*

A diretora relatou que seria interessante ver nos relatórios as informações relativas a quantidade gasta das coisas e o individual de gastos de cada funcionário. Desse modo, eles poderiam realizar a entrega individual de cada funcionário e também saberiam quem gasta mais e quem gasta menos, tendo o controle das motivações do gasto.

- *13. A escola gostaria de alguma identidade visual específica para o sistema?* (Exemplo: cores, logos, etc) Sim, a escola gostaria.
- *14. (DRPA) Se sim quais?*

Seria interessante ter o logo da escola e que as cores do sistema também fossem condizentes às cores da escola. A diretora ainda ressaltou que o logo atual é um desenho infantil em preto e branco, mas que ao redor seria interessante colocar as cores da escola.

*15. O sistema seria mais acessado por meio do celular ou computador?*

*A diretora respondeu que e*le seria mais acessado pelo celular, pois é de mais fácil acesso para a maioria dos usuários.

### *16. Qual a importância do sistema para a escola?*

A diretora relatou que o sistema contribuiria para que eles obtivessem o real controle dos materiais repassados à escola. Pois, até então, eles recebem e distribuem, mas não se tem o controle do gasto e do que se é utilizado mesmo. O sistema também ajudaria na previsão de itens que em breve ficariam em falta, o que possibilitaria um controle e uma gestão mais eficientes dos recursos escolares.